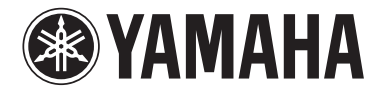

**Процессор Матрицы**

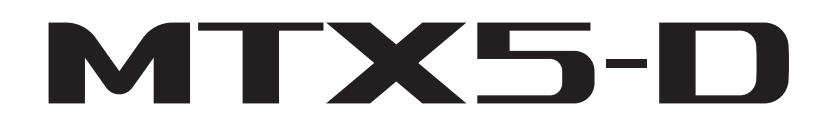

**Руководство пользователя**

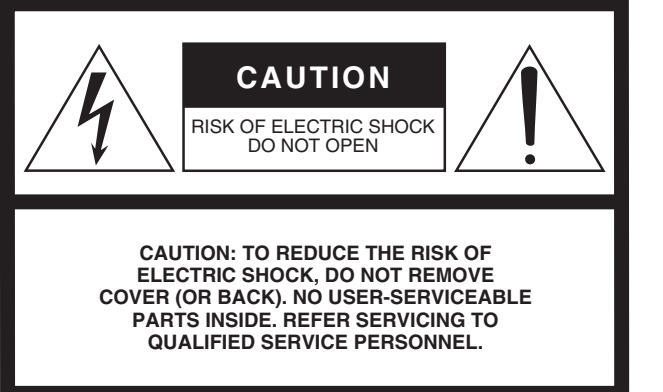

The above warning is located on the top of the unit.

# **Explanation of Graphical Symbols**

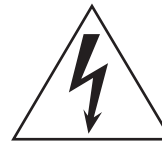

The lightning flash with arrowhead symbol within an equilateral triangle is intended to alert the user to the presence of uninsulated "dangerous voltage" within the product's enclosure that may be of sufficient magnitude to constitute a risk of electric shock to persons.

The exclamation point within an equilateral triangle is intended to alert the user to the presence of important operating and maintenance (servicing) instructions in the literature accompanying the product.

# **IMPORTANT SAFETY INSTRUCTIONS**

- **1 Read these instructions.**
- **2 Keep these instructions.**
- **3 Heed all warnings.**
- **4 Follow all instructions.**
- **5 Do not use this apparatus near water.**
- **6 Clean only with dry cloth.**
- **7 Do not block any ventilation openings. Install in accordance with the manufacturer's instructions.**
- **8 Do not install near any heat sources such as radiators, heat registers, stoves, or other apparatus (including amplifiers) that produce heat.**
- **9 Do not defeat the safety purpose of the polarized or grounding-type plug. A polarized plug has two blades with one wider than the other. A grounding type plug has two blades and a third grounding prong. The wide blade or the third prong are provided for your safety. If the provided plug does not fit into your outlet, consult an electrician for replacement of the obsolete outlet.**
- **10 Protect the power cord from being walked on or pinched particularly at plugs, convenience receptacles, and the point where they exit from the apparatus.**
- **11 Only use attachments/accessories specified by the manufacturer.**
- **12 Use only with the cart, stand, tripod, bracket, or table specified by the manufacturer, or sold with the apparatus. When a cart is used, use caution when moving the cart/apparatus combination to avoid injury from tip-over.**

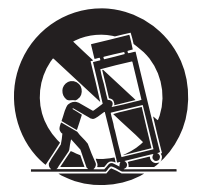

- **13 Unplug this apparatus during lightning storms or when unused for long periods of time.**
- **14 Refer all servicing to qualified service personnel. Servicing is required when the apparatus has been damaged in any way, such as power-supply cord or plug is damaged, liquid has been spilled or objects have fallen into the apparatus, the apparatus has been exposed to rain or moisture, does not operate normally, or has been dropped.**

### **WARNING**

TO REDUCE THE RISK OF FIRE OR ELECTRIC SHOCK, DO NOT EXPOSE THIS APPARATUS TO RAIN OR MOISTURE.

(UL60065\_03)

# **FCC INFORMATION (U.S.A.)**

- **1. IMPORTANT NOTICE: DO NOT MODIFY THIS UNIT!** This product, when installed as indicated in the instructions contained in this manual, meets FCC requirements. Modifications not expressly approved by Yamaha may void your authority, granted by the FCC, to use the product.
- **2. IMPORTANT:** When connecting this product to accessories and/or another product use only high quality shielded cables. Cable/s supplied with this product MUST be used. Follow all installation instructions. Failure to follow instructions could void your FCC authorization to use this product in the USA.
- **3. NOTE:** This product has been tested and found to comply with the requirements listed in FCC Regulations, Part 15 for Class "B" digital devices. Compliance with these requirements provides a reasonable level of assurance that your use of this product in a residential environment will not result in harmful interference with other electronic devices. This equipment generates/uses radio frequencies and, if not installed and used according to the instructions found in the users manual, may cause interference harmful to the operation of other electronic devices. Compliance with FCC regulations does not guarantee that interference will not occur in

\* This applies only to products distributed by YAMAHA CORPORATION OF AMERICA. (class B) (class B)

# **IMPORTANT NOTICE FOR THE UNITED KINGDOM Connecting the Plug and Cord**

**WARNING:** THIS APPARATUS MUST BE EARTHED IMPOR-TANT. The wires in this mains lead are coloured in accordance with the following code:

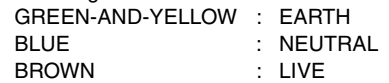

As the colours of the wires in the mains lead of this apparatus may not correspond with the coloured markings identifying the terminals in your plug proceed as follows:

The wire which is coloured GREEN-and-YELLOW must be connected to the terminal in the plug which is marked by the letter E or by the safety earth symbol  $\textcircled{1}$  or colored GREEN or GREEN-and-YELLOW.

The wire which is coloured BLUE must be connected to the terminal which is marked with the letter N or coloured BLACK. The wire which is coloured BROWN must be connected to the terminal which is marked with the letter L or coloured RED.

(3 wires)

# **ADVARSEL!**

Lithiumbatteri—Eksplosionsfare ved fejlagtig håndtering. Udskiftning må kun ske med batteri af samme fabrikat og type. Levér det brugte batteri tilbage til leverandoren.

### **VARNING**

Explosionsfara vid felaktigt batteribyte. Använd samma batterityp eller en ekvivalent typ som rekommenderas av apparattillverkaren. Kassera använt batteri enligt fabrikantens instruktion.

### **VAROITUS**

Paristo voi räjähtää, jos se on virheellisesti asennettu. Vaihda paristo ainoastaan laitevalmistajan suosittelemaan tyyppiin. Hävitä käytetty paristo valmistajan ohjeiden mukaisesti.

(lithium caution)

This product contains a battery that contains perchlorate material. Perchlorate Material—special handling may apply, See www.dtsc.ca.gov/hazardouswaste/perchlorate.

This applies only to products distributed by YAMAHA CORPORATION OF AMERICA.

all installations. If this product is found to be the source of interference, which can be determined by turning the unit "OFF" and "ON", please try to eliminate the problem by using one of the following measures:

Relocate either this product or the device that is being affected by the interference.

Utilize power outlets that are on different branch (circuit breaker or fuse) circuits or install AC line filter/s.

In the case of radio or TV interference, relocate/reorient the antenna. If the antenna lead-in is 300 ohm ribbon lead, change the lead-in to co-axial type cable.

If these corrective measures do not produce satisfactory results, please contact the local retailer authorized to distribute this type of product. If you can not locate the appropriate retailer, please contact Yamaha Corporation of America, Electronic Service Division, 6600 Orangethorpe Ave, Buena Park, CA90620

The above statements apply ONLY to those products distributed by Yamaha Corporation of America or its subsidiaries.

# **COMPLIANCE INFORMATION STATEMENT (DECLARATION OF CONFORMITY PROCEDURE)**

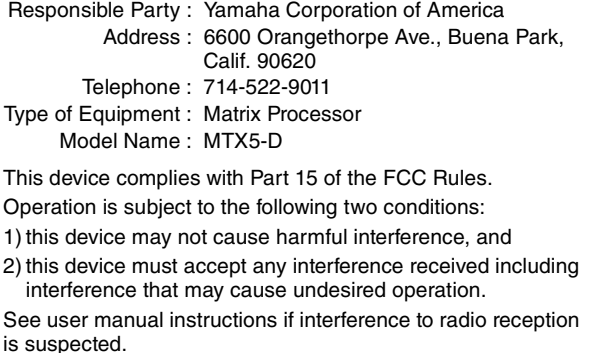

This applies only to products distributed by YAMAHA CORPORATION OF AMERICA.

(FCC DoC)

### **NEDERLAND / THE NETHERLANDS**

- Dit apparaat bevat een lithium batterij voor geheugen back-up.
- This apparatus contains a lithium battery for memory back-up.
- Raadpleeg uw leverancier over de verwijdering van de batterij op het moment dat u het apparaat ann het einde van de levensduur of gelieve dan contact op te nemen met de vertegenwoordiging van Yamaha in uw land.
- For the removal of the battery at the moment of the disposal at the end of life please consult your retailer or Yamaha representative office in your country.
- Gooi de batterij niet weg, maar lever hem in als KCA.
- Do not throw away the battery. Instead, hand it in as small chemical waste.

(lithium disposal)

이 기기는 가정용(B급) 전자파적합기기로서 주로 가정에서 사용하는 것을 목적으로 하며, 모든 지역에서 사용할 수 있습 니다.

(Perchlorate) (class b korea)

# <span id="page-3-0"></span>ТРАВИЛА ТЕХНИКИ БЕЗОПАСНОСТ

# *ВНИМАТЕЛЬНО ПРОЧТИТЕ, ПРЕЖДЕ ЧЕМ ПРИСТУПАТЬ К ЭКСПЛУАТАЦИИ*

\* Сохраните это руководство, чтобы можно было обращаться к нему в дальнейшем.

# *ПРЕДУПРЕЖДЕНИЕ*

**Во избежание получения серьезных травм вплоть до наступления смерти от удара электрическим током, а также во избежание короткого замыкания, повреждения оборудования, пожара и других инцидентов, всегда соблюдайте основные правила безопасности, перечисленные далее. Они включают принятие следующих мер (не ограничиваясь ими):**

#### **Источник питания/кабель питания**

- Кабель питания не должен находиться рядом с источниками тепла (нагревателями, радиаторами и др.). Не допускайте также чрезмерного сгибания и повреждения кабеля, не ставьте на него тяжелые предметы и проложите его в таком месте, где на него нельзя наступить, задеть ногой или что-нибудь по нему провезти.
- Используйте только то напряжение, на которое рассчитано устройство. Это напряжение указано на наклейке на инструменте.
- Используйте только кабель питания или штекер, входящие в комплект поставки. Если планируется использовать устройство в другом регионе (не по месту приобретения), прилагаемый кабель питания может оказаться несовместимым. Уточните, обратившись к местному торговому представителю Yamaha.
- Периодически проверяйте сетевую вилку адаптера и очищайте его от накопившейся пыли и грязи.
- Подключайте только к розетке электросети с соответствующим напряжением и заземлением. Неправильное заземление может вызвать поражение электрическим током.

#### **Не открывать**

• В данном устройстве нет компонентов, которые должен обслуживать пользователь. Не следует открывать устройство или пытаться разбирать его, а также каким-либо образом модифицировать его внутренние компоненты. При возникновении неисправности немедленно прекратите эксплуатацию устройства и обратитесь за помощью к квалифицированным специалистам центра технического обслуживания корпорации Yamaha.

#### **Беречь от воды**

- Не допускайте попадания устройства под дождь, не пользуйтесь им рядом с водой, в условиях сырости или повышенной влажности. Не ставьте на устройство какие-либо емкости с жидкостью (например, вазы, бутылки или стаканы), которая может пролиться и попасть в отверстия. В случае .<br>попадания жидкости, например воды, в устройство немедленно отключите питание и отсоедините<br>кабель питания от розетки электросети. Затем обратитесь за помошью к специалистам центра технического обслуживания корпорации Yamaha.
- Ни в коем случае не вставляйте и не вынимайте сетевую вилку мокрыми руками.

#### **Беречь от огня**

• Не ставьте на инструмент предметы, являющиеся источником открытого огня, например свечи. Горящий предмет может упасть и стать источником возникновения пожара.

#### **Внештатные ситуации**

- При возникновении какой-либо из указанных ниже проблем немедленно отключите питание и отсоедините кабель питания от электросети. Затем обратитесь за помощью к специалистам центра технического обслуживания корпорации Yamaha.
	- Износ или повреждение кабеля питания или штекера.
- Необычный запах или дым.
- Попадание в корпус инструмента мелких предметов.
- Неожиданное прекращение звучания во время использования устройства.
- В случае падения или повреждения устройства немедленно отключите электропитание, выньте вилку из розетки и обратитесь за помощью к квалифицированным специалистам центра технического обслуживания корпорации Yamaha.

# *ВНИМАНИЕ*

**Во избежание нанесения серьезных травм себе и окружающим, а также во избежание повреждения устройства и другого имущества, всегда соблюдайте основные правила безопасности. Они включают принятие следующих мер (не ограничиваясь ими):**

#### **Источник питания/кабель питания**

- При извлечении электрического штекера из устройства или розетки обязательно держите сам штекер, а не кабель. Иначе можно повредить кабель.
- Выньте электрический штекер из розетки, если устройство не будет использоваться длительное время. Отключать устройство от электросети следует также во время грозы.

#### **Место установки**

- Во избежание случайного падения устройства не оставляйте его в неустойчивом положении.
- Не заслоняйте вентиляционные отверстия. Для предотвращения перегрева устройство имеет вентиляционные отверстия в передней, боковой и задней стенках. Ни в коем случае не кладите устройство набок и не переворачивайте его. Недостаточная вентиляция может привести к перегреву устройства (устройств), его повреждению или даже возгоранию.
- Не размещайте устройство в месте, где на него могут воздействовать коррозионные газы или соленый воздух. Это может привести к сбоям в работе устройства.
- Перед перемещением устройства отсоедините все кабели.
- Перед установкой устройства убедитесь, что используемая розетка электросети легко доступна. При возникновении какого-либо сбоя или неисправности немедленно отключите питание выключателем и отсоедините кабель питания от розетки электросети. Даже если переключатель питания выключен, инструмент продолжает в минимальном количестве потреблять электроэнергию. Если устройство не используется длительное время, отсоедините кабель питания от розетки электросети.
- Если устройство смонтировано на стандартной стойке EIA, внимательно прочитайте раздел "[Меры](#page-6-0)  [предосторожности при установке оборудования в стойке для аудиоаппаратуры](#page-6-0)" на стр. [7](#page-6-0). Недостаточная вентиляция может привести к перегреву устройства (устройств), его повреждению, неправильной работе или даже возгоранию.
- Храните устройство в недоступном для детей месте.

• Перед подключением данного устройства к другим устройствам выключите питание на всех устройствах. Перед включением или отключением питания на всех устройствах установите минимальный уровень громкости.

#### **Обслуживание**

• Отсоединяйте кабель питания от розетки электропитания при чистке устройства.

#### **Правила безопасности при эксплуатации**

- Не вставляйте пальцы или руки в отверстия на устройстве (вентиляционные отверстия).
- Не вставляйте и не роняйте посторонние предметы (бумагу, пластмассовые или металлические предметы и т. п.) в отверстия на устройстве (вентиляционные отверстия). Если это произойдет, немедленно отключите питание и отсоедините кабель питания от розетки электросети. Затем обратитесь за помощью к специалистам центра технического обслуживания корпорации Yamaha.
- Не облокачивайтесь на устройство, не ставьте на него тяжелые предметы и не применяйте чрезмерного усилия к кнопкам, выключателям и разъемам.
- $\bullet$  Не включайте надолго устройство и динамики с высоким или раздражающим уровнем громкости. Это может привести к потере слуха. При ухудшении слуха или звоне в ушах обратитесь к врачу.

#### **Аккумулятор резервного питания**

• В данном устройстве применяется встроенный аккумулятор резервного питания. При отключении кабеля питания от розетки электросети внутренние данные сохраняются. Однако, если аккумулятор резервного питания полностью разрядится, эти данные будут потеряны. В случае разрядки аккумулятора резервного питания на дисплее [PRESET] отображается сообщение "12". В этом случае немедленно сохраните данные на внешнем устройстве, например на компьютере, а затем обратитесь к специалистам центра технического обслуживания корпорации Yamaha для замены аккумулятора резервного питания.

**Подключения** Корпорация Yamaha не несет ответственности за ущерб, вызванный неправильной эксплуатацией или модификацией устройства, а также за потерю или повреждение данных.

Всегда выключайте питание, когда устройство не используется.

# **ПРИМЕЧАНИЕ**

Во избежание неисправности или повреждения инструмента, повреждения данных или другого имущества соблюдайте приведенные ниже правила техники безопасности.

### ■ Эксплуатация и обслуживание

- Не используйте устройство в непосредственной близости от телевизора, радиоприемника, стерео оборудования, мобильного телефона и других электроприборов. В противном случае в устройстве, телевизоре или радиоприемнике могут возникнуть шумы.
- Во избежание деформации панели, повреждения внутренних компонентов и нестабильной работы берегите устройство от чрезмерной пыли и сильной вибрации и не подвергайте воздействию очень высоких или низких температур (например, не размещайте его под прямыми солнечными лучами, рядом с обогревательными приборами или в машине в дневное время).
- Не кладите на устройство предметы из винила. пластмассы или резины: это может вызвать выцветание панели.
- Для чистки устройства пользуйтесь мягкой сухой тканью. Никогда не используйте пятновыводители, растворители, жидкие очистители и чистящие салфетки с пропиткой.
- Влага может конденсироваться в устройстве вследствие быстрых и резких изменений температуры окружающей среды, например когда устройство перемещают из одного места в другое или когда включается или выключается кондиционер. Использование устройства при наличии в нем сконденсировавшейся влаги может привести к его повреждению. При наличии причин, которые предположительно могли вызвать конденсацию, не включайте питание устройства несколько часов до полного высыхания.
- Во избежание повреждения динамика при включении питания акустической системы всегда включайте усилитель мощности ПОСЛЕДНИМ. При выключении питания усилитель мошности должен выключаться первым по той же причине.

# ■ Сохранение данных

В данном устройстве имеется аккумулятор резервного питания, сохраняющий данные во внутренней памяти даже когда устройство выключено. Однако со временем аккумулятор резервного питания разряжается и содержимое внутренней памяти может быть утеряно.\* Для предотвращения потери данных замените аккумулятор резервного питания до его полной разрядки. Если заряд резервной батареи слишком низкий, на дисплее [PRESET] или во время залуска появится сообщение «12 ». В этом случае не выключайте питание и немедленно сохраните данные на компьютер или другое внешнее запоминающее устройство, после чего обратитесь к специалистам центра технического обслуживания Yamaha для замены аккумулятора резервного питания. Средний срок службы аккумулятора резервного питания составляет примерно 5 лет, в зависимости от условий эксплуатации.

- \* Аккумулятор резервного питания обеспечивает хранение во внутренней памяти следующих данных:
	- Содержимое текущей предустановки и номер предустановки
	- Параметры, связанные с устройством (например, данные конфигурации)
	- Текущие параметры периферийных устройств в одной системе
	- Журнал событий

Не указанные выше элементы данных хранятся в памяти, не требующей подачи питания от резервного аккумулятора, и будут сохраняться даже при разрядке резервного аккумулятора.

# Информация

# ■ Об этом руководстве

- Иллюстрации в данном руководстве приводятся исключительно в целях разъяснения инструкций и могут не полностью соответствовать реальному устройству.
- Ethernet является товарным знаком корпорации Xerox.
- Windows является товарным знаком корпорации Microsoft®, зарегистрированным в США и других странах.
- Эмблемы SDHC и SD являются товарными знаками SD-3C, LLC.

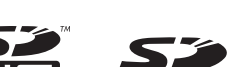

- Названия фирм и продуктов, используемые в данном руководстве, являются товарными знаками или зарегистрированными товарными знаками соответствующих компаний.
- Технология кодирования аудиосигналов MPEG Laver-3 используется по лицензии Fraunhofer IIS и Thomson.

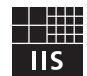

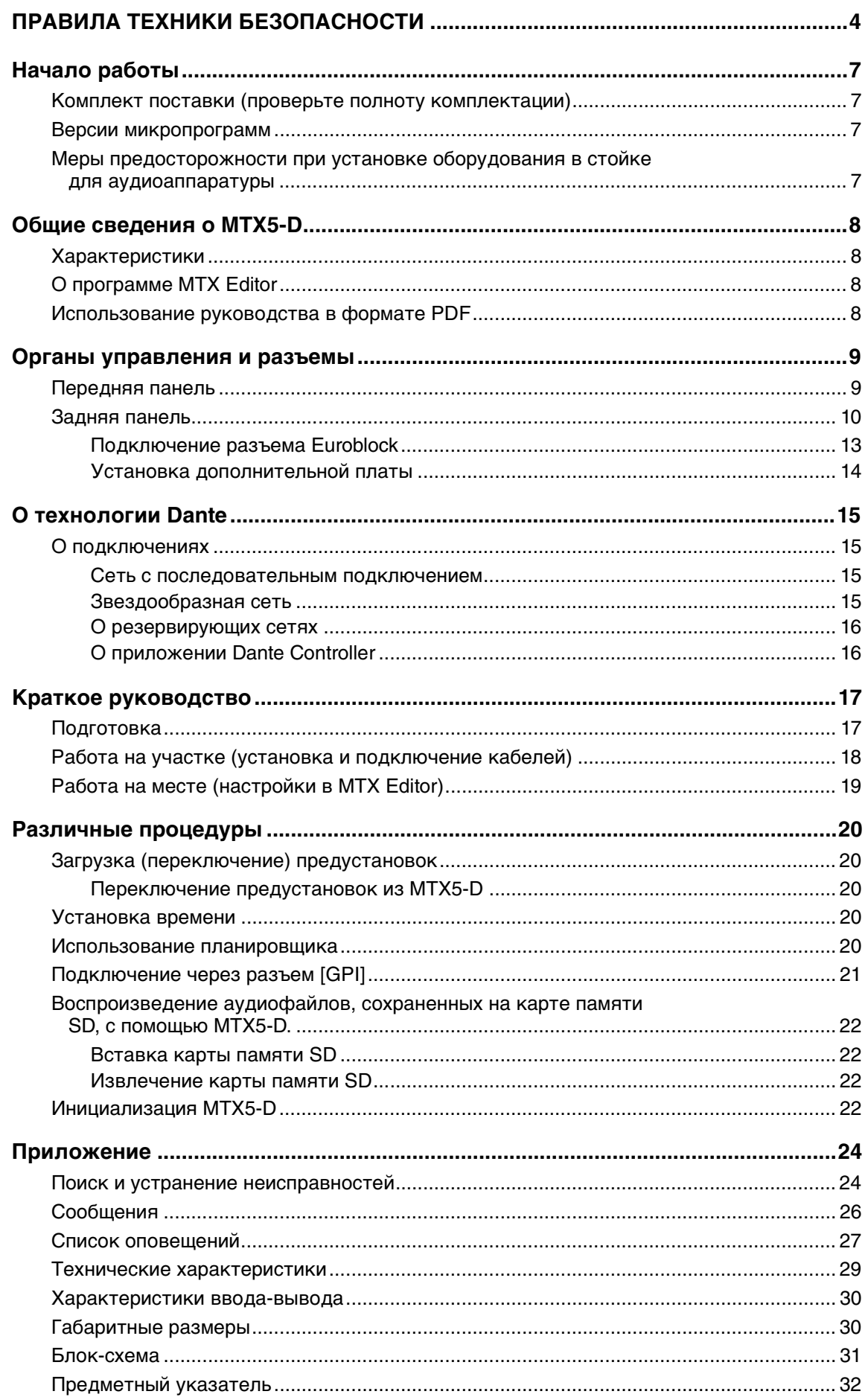

# **Начало работы**

<span id="page-6-1"></span>Благодарим за приобретение музыкального синтезатора Yamaha MTX5-D! Для того чтобы в полной мере воспользоваться превосходными возможностями MTX5-D, внимательно прочтите это руководство. После прочтения данного руководства уберите его в безопасное место: оно может потребоваться вам в будущем.

# <span id="page-6-2"></span>**Комплект поставки (проверьте полноту комплектации)**

- Руководство пользователя MTX5-D (данный документ)
- <span id="page-6-6"></span>• Кабель питания
- Штекеры Euroblock (16-контактные, шаг 3,5 мм) (2)
- Штекеры Euroblock (3-контактные, с ушком, шаг 5,08 мм) (16)
- <span id="page-6-5"></span>• Кабельные стяжки (16)

# <span id="page-6-3"></span>**Версии микропрограмм**

MTX Editor используется для обновления микропрограммного обеспечения MTX5-D или проверки версии микропрограммы. Подробнее о выполнении соответствующих операций см. в руководстве пользователя MTX Editor.

Последнюю версию микропрограммного обеспечения можно загрузить со страницы "Downloads" указанного ниже веб-сайта:

http://www.yamahaproaudio.com/

# <span id="page-6-4"></span><span id="page-6-0"></span>**Меры предосторожности при установке оборудования в стойке для аудиоаппаратуры**

Устройство стабильно работает при температуре окружающего воздуха 0–40 °C. При установке устройства совместно с такими же или другими устройствами в стандартную стойку EIA тепло, создаваемое ими, может повысить температуру внутри стойки и привести к снижению производительности. Для обеспечения эффективного теплоотведения от устройства при монтаже в стойке соблюдайте следующие условия.

- Если вы планируете установить данное устройство вместе с другими тепловыделяющими устройствами, например усилителями мощности, не входящими в серию XMV, следует оставить между устройствами свободное место не менее одной монтажной единицы. Также прикрепите в этом свободном пространстве вентиляционные панели либо оставьте его открытым, чтобы обеспечить достаточную вентиляцию.
- Оставьте заднюю сторону стойки открытой и убедитесь, что она находится на расстоянии не менее 10 см от стен и потолков, чтобы обеспечить достаточную вентиляцию. Если заднюю сторону стойки нельзя оставить открытой, необходимо обеспечить принудительную циркуляцию воздуха, например установив дополнительно приобретаемый комплект с вентилятором. В случае установки комплекта вентиляторов лучшее охлаждение достигается при закрытой задней стороне стойки. Дополнительная информация содержится в руководстве пользователя стойки или комплекта вентиляторов.

# <span id="page-7-0"></span>Общие сведения о MTX5-D

# <span id="page-7-7"></span><span id="page-7-1"></span>Характеристики

• Сигнальный процессор для небольших и средних установленных систем

МТХ5-D - это сигнальный процессор, подходящий для небольших и средних систем, например для установки в розничных магазинах и банкетных залах. Помимо матричного микшера 34 х 16 каналов он содержит 3-полосный параметрический эквалайзер, компрессор/ гейт, функцию автоматического управления усилением. восемь приоритетных дакеров и восемь элементов защиты от обратной связи. Для выходных каскадов имеется множество высокопроизводительных и высококачественных процессоров, таких как

4-полосный параметрический эквалайзер, элемент задержки и процессор динамика.

- Использование технологии Dante для создания небольших и крупных систем Звуковой сетевой протокол Dante компании Audinate используется для передачи аудиосигналов на большое расстояние по кабелю Ethernet. MTX Editor упрощает настройку маршрутизации аудиосигналов между MTX5-D и моделями XMV с поддержкой Dante.
- <span id="page-7-6"></span>• Инновационный цифровой формат передачи аудиоданных YDIF

YDIF - это цифровой формат передачи аудиоданных, использующий кабель Ethernet для отправки и приема до 16 каналов звука и синхронизации слов. Вы можете использовать кабели Ethernet длиной до 30 м для простого соединения устройств.

- Разъем для установки платы mini-YGDAI Можно установить продаваемую отдельно плату Mini-YGDAI для гибкого расширения аналоговых и цифровых входов/выходов.
- Универсальные вход, выход и разъем карты памяти SD

Помимо восьми высококачественных монофонических микрофонных/линейных входов и двух линейных стерео входов, цифровой вход/выход YDIF или Dante позволяет получить до 30 параллельных входных каналов. Также имеется разъем карты памяти SD для воспроизведения. Это позволяет воспроизводить звуковые файлы MP3/WAV, сохраненные на карте памяти SD. В дополнение к 8 выходным аналоговым монофоническим каналам, через YDIF- или Dante-соединение можно выводить до 16 каналов цифрового звука.

<span id="page-7-4"></span>• Поддержка внешних элементов управления

Подключив настенную панель управления серии DCP к разъему [DCP], можно без труда управлять громкостью нескольких зон или переключать доступные предустановки. Последовательное подключение с помощью кабеля Ethernet позволяет соединить до восьми панелей управления серии DCP. Общая длина кабеля от устройства MTX5-D до самой дальней панели управления рассчитана на 200 метров, а подача питания позволяет разместить панель управления в идеальном месте в помещении. Разъемы NETWORK и [GPI] обеспечивают возможность управления устройством с помощью AMX/Crestron или другого сенсорного устройства.

## • Специальное приложение MTX Editor для проектирования всей системы

MTX Editor — это специальное приложение для изменения параметров MTX5-D. Благодаря экранам. отражающим рабочий процесс проектирования установки, эта программа упрощает разработку и настройку системы. В приложение встроена библиотека динамиков Yamaha, что облегчает выбор настроек, обеспечивающих наилучшие рабочие характеристики линамиков.

# • Поддержка приложения для iPhone

Специальное приложение для iPhone позволяет управлять громкостью и предустановками настолько же легко, как и при использовании специальной настенной панели управления. С помощью iPhone или iPod touch можно управлять звуковой системой розничного магазина или банкетного зала.

# <span id="page-7-5"></span><span id="page-7-2"></span>**О программе MTX Editor**

MTX Editor - это программное обеспечение для операционной системы Windows, обеспечивающее единый процесс создания и контроля систем, использующих устройства серии МТХ.

Приложение MTX Editor и руководство пользователя MTX Editor можно загрузить с веб-сайта по адресу:

http://www.yamahaproaudio.com/

Дополнительные сведения об установке MTX Editor и подключении MTX5-D к компьютеру см. в руководстве по настройке МТХ.

# <span id="page-7-3"></span>Использование руководства в формате PDF

Руководство пользователя MTX Editor является электронным файлом в формате PDF. Его можно читать непосредственно на компьютере. Для чтения этого руководства на экране компьютера, быстрого поиска терминов, печати конкретных страниц и перехода к интересующим вас разделам с помощью ссылок используется программа Adobe® Reader®. Существенным преимуществом данного формата является возможность поиска слов и прямого перехода по ссылкам на соответствующие разделы. Рекомендуем воспользоваться этим преимуществом.

Последнюю версию программы Adobe Reader можно загрузить с веб-сайта по адресу:

http://www.adobe.com/

# <span id="page-8-18"></span><span id="page-8-0"></span>**Органы управления и разъемы**

<span id="page-8-19"></span><span id="page-8-1"></span>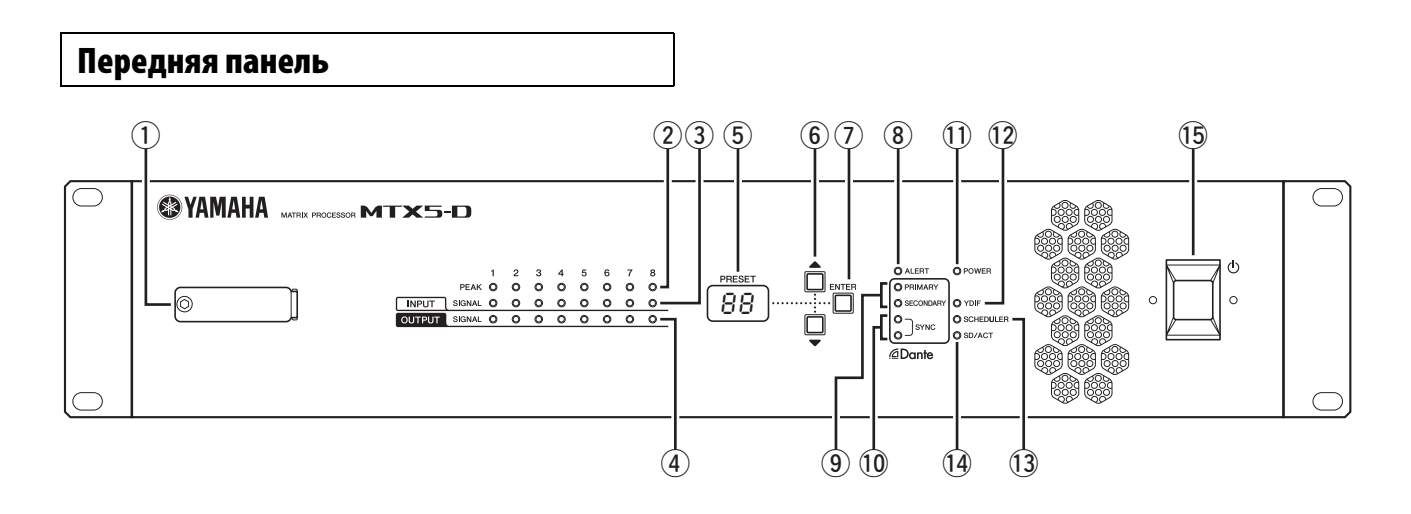

## <span id="page-8-17"></span>q **Разъем для карты памяти SD**

В этот разъем вставляется карта памяти SD. С карты памяти SD, на которую записаны звуковые файлы (MP3 и WAV), можно воспроизводить музыку или звуковые эффекты. Перед вставкой карты памяти SD в разъем или ее извлечением необходимо снять крышку разъема. Дополнительные сведения о работе с картой памяти SD см. на стр. [22.](#page-21-0) Дополнительные сведения о воспроизведении звуковых файлов см. в руководстве пользователя MTX Editor.

## <span id="page-8-6"></span>w **Индикаторы [INPUT PEAK] 1–8**

Эти индикаторы светятся красным цветом, когда уровень входного сигнала соответствующего входного канала достигает -3 децибел полной шкалы или превышает это значение.

## <span id="page-8-7"></span>e **Индикаторы [INPUT SIGNAL] 1–8**

Эти индикаторы светятся зеленым цветом, когда уровень входного сигнала соответствующего входного канала достигает -40 децибел полной шкалы или превышает это значение.

### <span id="page-8-8"></span>r **Индикаторы [OUTPUT SIGNAL] 1–8**

Эти индикаторы светятся зеленым цветом, когда уровень выходного сигнала соответствующего выходного канала достигает -40 децибел полной шкалы или превышает это значение.

### <span id="page-8-10"></span>**(5) Экран [PRESET]**

На этом экране обычно отображается номер предустановки. На нем также может отображаться код устройства (UNIT ID), номер оповещения или сообщение.

### $(6)$  Кнопки [▲]/[▼]

<span id="page-8-3"></span>Используйте данные кнопки для изменения номера предустановки или номера предупреждения, показанного выше на экране [PRESET].

### <span id="page-8-5"></span>**(7) Кнопка [ENTER]**

Используйте данную кнопки для подтверждения выбора элемента, показанного выше на экране [PRESET]. Нажатие данной кнопки в момент отображения номера предупреждения приведет к возврату к экрану с номером предустановки.

### <span id="page-8-4"></span>i **Индикатор [ALERT]**

Когда возникает предупреждение на экране [PRESET] будет отображаться номер предупреждения и данный индикатор будет мигать красным цветом.

## <span id="page-8-11"></span>o **Индикаторы [PRIMARY]/[SECONDARY]**

Индикация состояния связи для разъемов Dante [PRIMARY] и [SECONDARY]. Быстро мигают при правильном подключении кабелей Ethernet.

### <span id="page-8-14"></span>!0**Индикаторы [SYNC]**

Этот индикатор показывает рабочее состояние сети Dante.

Если горит зеленый индикатор, модуль работает как ведомое устройство синхронизации и синхронизируется по сигналам синхронизации.

Если зеленый индикатор мигает, устройство работает неправильно. В этом случае см. раздел "[Сообщения](#page-25-0)" (см. стр. [26\)](#page-25-0).

Если горит или мигает оранжевый индикатор, см. раздел "[Сообщения](#page-25-0)".

# <span id="page-8-9"></span>!1**Индикатор [POWER]**

<span id="page-8-15"></span>Этот индикатор горит, когда устройство включено.

#### !2**Индикатор [YDIF]**

Данный индикатор горит зеленым цветом в том случае, если разъем [YDIF IN] на задней панели (страница [12](#page-11-0)) правильно подключен к разъему [YDIF OUT] другого устройства.

### <span id="page-8-12"></span>!3**Индикатор [SCHEDULER]**

Данный индикатор горит желтым цветом, если в планировщике было задано событие (страница [20](#page-19-4)), индикатор начинает мигать за минуту до события.

### <span id="page-8-13"></span><span id="page-8-2"></span>!4**Индикатор [SD/ACT]**

Данный индикатор горит желтым цветом, если карта памяти SD вставлена в слот карты памяти SD $(1)$ и правильно распознана. Индикатор мигает при обращении к карте памяти SD.

### <span id="page-8-16"></span>!5 **Выключатель питания**

Это выключатель питания. Питание включено, если переключатель находится в позиции . Питание отключено, если переключатель находится в позиции  $\blacksquare$ 

#### **ПРИМЕЧАНИЕ**

- Не включайте и не выключайте питание в быстрой последовательности. После выключения питания подождите по крайней мере 6 секунд перед повторным включением питания. Несоблюдение этой предосторожности может привести к неисправности оборудования.
- Даже при выключении питания этим выключателем модуль продолжает потреблять электроэнергию на минимальном уровне. Если модуль не будет использоваться в течение длительного времени, отключите кабель питания от розетки электросети.

<span id="page-9-7"></span><span id="page-9-0"></span>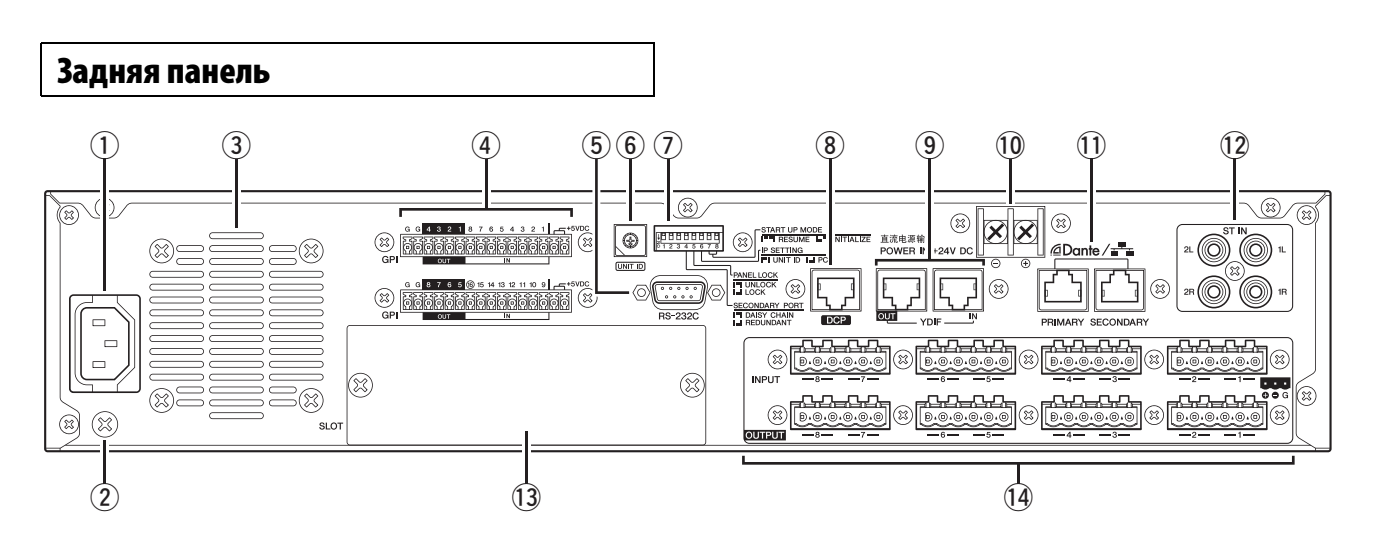

#### **ПРИМЕЧАНИЕ**

У MTX5-D есть разъемы, имеющие одинаковую форму, но с совершенно разными функциями (например, разъем [DCP], разъемы Dante [PRIMARY]/[SECONDARY], разъемы [YDIF]). Выполните необходимые подключения, следуя инструкциям, приведенным для каждого разъема. В противном случае возникает опасность повреждения оборудования.

### <span id="page-9-8"></span>**(1) Разъем АС IN**

К этому разъему следует подключить входящий в комплект поставки кабель питания. Сначала следует подключить кабель питания к устройству, а затем вставить вилку кабеля питания в розетку электросети.

#### <span id="page-9-6"></span> $\Omega$  Винт заземления

Прилагаемый шнур питания оснащен штепселем с тремя контактами, заземляющими прибор, когда штепсель вставлен в правильно заземленную розетку питания с тремя контактами. В некоторых случаях возможно уменьшение шума и помех при подсоединении данного винта к заземлению.

#### <span id="page-9-5"></span>**(3) Вентиляционные отверстия**

MTX5-D оснащен охлаждающим вентилятором. Через эти вытяжные отверстия выходит охлаждающий воздух. Не блокируйте их!

#### <span id="page-9-1"></span>r **Разъем [GPI]**

К разъему Euroblock обеспечивается ввод и вывод сигналов управления через универсальный интерфейс GPI.

MTX5-D имеет 16 аналоговых/цифровых входов, один цифровой вход и 8 выходных портов. Разъемы [IN]-1–15 обнаруживают изменения напряжения от 0 до 5 В. Разъем [IN]-16 поддерживает входное напряжение +24 В; напряжение в диапазоне 2,5–24 В фиксируется как "Высокое", напряжение ниже 2,5 В фиксируется как "Низкое". Разъемы [OUT]-1–8 являются входами с открытым коллектором; их состояние меняются с открытого на закрытое (GROUND). Разъемы +5VDC на выходе имеют напряжение 5 В. Соединяйте разъемы с помощью входящих в комплект штекеров Euroblock (дополнительные сведения см. в разделе "[Подключение](#page-12-0) разъема [Euroblock"](#page-12-0) на стр. [13](#page-12-0)).

Дополнительные сведения о соединениях и их применении см. в разделе "[Подключение](#page-20-0) через разъем [\[GPI\]](#page-20-0)" на стр. [21.](#page-20-0)

# **ВНИМАНИЕ**

**Не подавайте напряжение свыше 5 В на контакты [IN]-1–15. Это может привести к повреждению оборудования.**

#### <span id="page-9-2"></span>t **Разъем [RS-232C]**

Этот 9-контактный разъем D-SUB позволяет подключить RS-232C-совместимый контроллер, например AMX или Crestron.

#### <span id="page-9-3"></span> $\circ$  Поворотный переключатель [UNIT ID]

При подключении к одной сети нескольких устройств данный поворотный переключатель определяет UNIT ID (идентификатор), определяющий каждое отдельное устройство MTX5-D.

DIP-переключатели 1 и 2, описанные ниже, задают старший разряд, а данный поворотный переключатель задает меньший разряд, что позволяет установить код устройства UNIT ID в диапазоне от 01 до 3F (63 комбинации).

#### **ПРИМЕЧАНИЕ**

- Не используйте код устройства UNIT ID равный "00" (DIP-переключатели 1 и 2 ВЫКЛЮЧЕНЫ, поворотной переключатель стоит на 0).
- После выбора положения переключателя [UNIT ID] нужно перезапустить устройство.

#### <span id="page-9-4"></span>u **DIP-переключатели**

Эти переключатели служат для настроек, связанных с операцией запуска данного модуля.

#### **ПРИМЕЧАНИЕ**

Переключатели DIP следует использовать, когда питание этого модуля выключено (OFF). В противном случае настройка будет неэффективна.

Подробные сведения приведены далее.

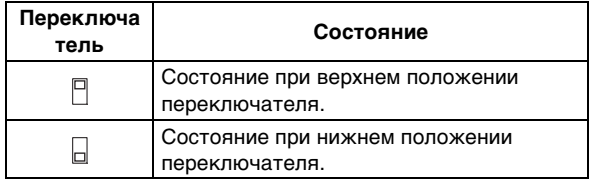

# **Переключатели 1-2 (UNIT ID)**

Данные переключатели задают старший разряд, а описанный ранее поворотный переключатель задает младший разряд, что позволяет установить код устройства UNIT ID в диапазоне от 01 до 3F (63 комбинации).

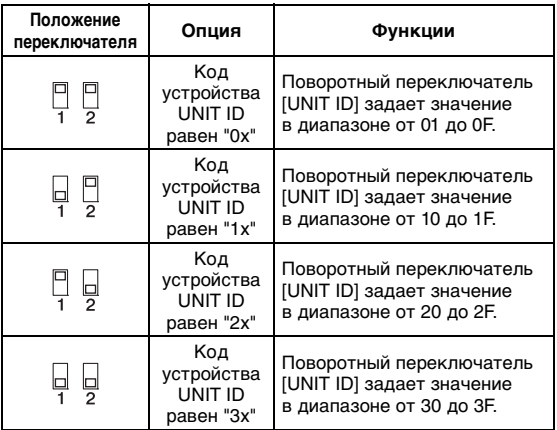

#### **ПРИМЕЧАНИЕ**

Не используйте код устройства UNIT ID равный "00" (DIP-переключатели 1 и 2 ВЫКЛЮЧЕНЫ, поворотной переключатель стоит на 0).

#### **Переключатель 3**

Не используется. Должен всегда находиться в выключенном положении (вверх).

## <span id="page-10-10"></span>**Переключатель 4 (SECONDARY PORT)**

Определяет, используется ли разъем Dante [SECONDARY] на задней панели для последовательного подключения или резервной сети. При установке [DAISY CHAIN] (последовательное подключение) можно последовательно подключить несколько сетевых устройств, поддерживающих Dante, не используя сетевой коммутатор. Подробнее о последовательных подключениях см. в подразделе "Сеть с [последовательным](#page-14-2) подключением" раздела "[О подключениях](#page-14-1)" (см. стр. [15\)](#page-14-1).

При установке Dante [REDUNDANT] (резервная) разъем Dante [PRIMARY] будет использоваться для первичных подключений, а разъем [SECONDARY] – для вторичных (резервных) подключений. Если по какой-то причине (например, при повреждении или непреднамеренном отсоединении кабеля) данный модуль не сможет передавать сигналы через разъем Dante [PRIMARY], для передачи данных и выполнения функций по резервной сети автоматически будет использоваться разъем Dante [SECONDARY]. Подробнее о резервирующих сетях см. в подразделе "[О резервирующих](#page-15-0) сетях" раздела "О [подключениях](#page-14-1)" (см. стр. [15](#page-14-1)).

<span id="page-10-8"></span><span id="page-10-1"></span>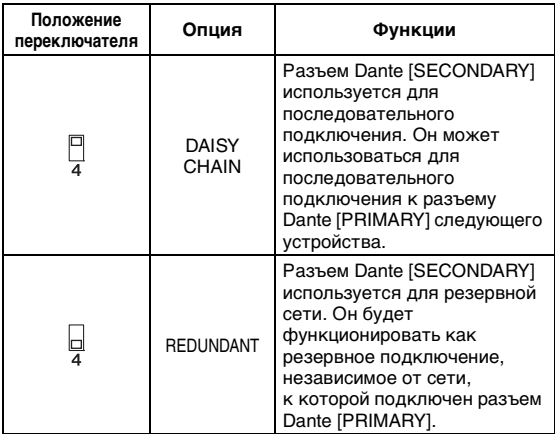

#### <span id="page-10-6"></span>**Переключатель 5 (PANEL LOCK)**

Данный переключатель блокирует элементы управления передней панели. Используйте данный переключатели, когда нужно предотвратить случайное использование элементов управления на передней панели.

<span id="page-10-12"></span><span id="page-10-5"></span>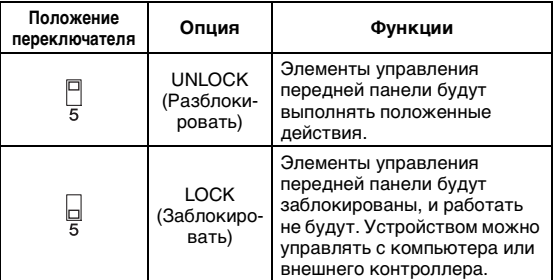

#### <span id="page-10-3"></span>**Переключатель 6 (IP SETTING)**

Данный переключатель определяет как указывается IP-адрес MTX5-D.

<span id="page-10-4"></span>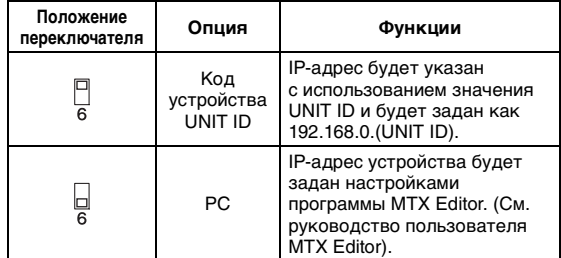

#### <span id="page-10-7"></span>**ПРИМЕЧАНИЕ**

При первом подключении устройства к компьютеру установите переключатель в положение «UNIT ID». Если позднее вы захотите установить IP-адрес вместо UNIT ID, задайте его при помощи программы MTX Editor и установите переключатель в положение «PC».

#### <span id="page-10-11"></span>**Переключатели 7-8 (START UP MODE)**

Определяют, инициализируется ли MTX5-D при включении.

<span id="page-10-9"></span>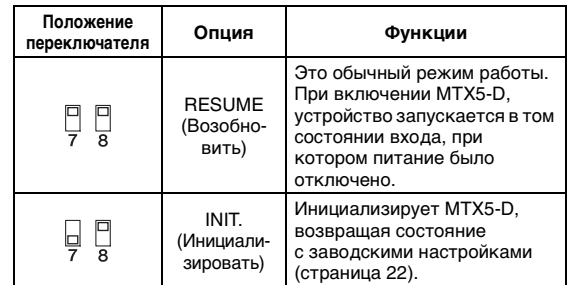

#### <span id="page-10-0"></span>i **Разъем [DCP]**

<span id="page-10-2"></span>Используйте данный контроллер для последовательного соединения отдельно продающихся панелей управления таких как DCP1V4S для управления MTX5-D. Используйте прямой кабель CAT5e или лучший Ethernetкабель, в котором подключены все 8 контактов. Таким образом можно подключить до 8 панелей управления к одному MTX5-D. Общая длина кабелей от MTX5-D до последней панели управления не должна превышать 200 метров.

#### **ВНИМАНИЕ**

- **Подключайте панель управления только к разъему [DCP] MTX5-D. Так как панель управления не является электрически совместимой, подключения к другим разъемам может привести к пожарам или возникновению неисправностей.**
- **Никогда не подключайте к разъему [DCP] устройства, отличные от отдельно продающейся панели DCP или других панелей управления. Это может привести к повреждению устройств.**

#### <span id="page-11-4"></span><span id="page-11-0"></span>**9 Разъемы [YDIF]**

Это разъемы используются для формирования кольцевого соединения с устройствами, составляющими систему МТХ, что позволяет принимать и передавать аудиосигналы. Используйте кабель САТ5е или лучший Ethernet STP-кабель (с экранированной витой парой), в котором все 8 контактов подключены

с использованием прямого соединения. Максимальная длина кабеля между устройствами - 30 метров. Вы можете подключить до 8 устройств, оснащенных разъемами [YDIF]. Дополнительные сведения см. в руководстве пользователя MTX Editor.

#### **ПРИМЕЧАНИЕ**

Использование платы mini-YGDAI для внешней синхронизации может привести к появлению шума, если в системе имеется несколько подключений YDIF. В таких случаях рекомендуется использовать другой источник синхронизации, например Dante или YDIF.

#### <span id="page-11-5"></span>10 POWER IN +24V DC

<span id="page-11-2"></span>В будущем планируется поддержка данного разъема.

# 11 Разъемы Dante [PRIMARY]/[SECONDARY]

Этот разъем RJ45 используется для подключения устройства к компьютеру или устройству Dante, такому как XMV4280-D, по кабелю Ethernet (рекомендуется САТ5е или более качественный).

Если переключатель DIP 4 на передней панели установлен в верхнее положение (DAISY CHAIN), аудиосигналы, поступающие на один из этих разъемов, будут выводиться из другого. Подробнее о последовательных подключениях см. в подразделе

"Сеть с последовательным подключением" раздела

"О подключениях" (см. стр. 15).

Если переключатель DIP 4 на передней панели установлен в нижнее положение (REDUNDANT), разъем Dante [PRIMARY] будет использоваться для первичного подключения, а разъем Dante [SECONDARY] - для вторичного (резервного) подключения. Если по какой-то причине (например, при повреждении или непреднамеренном отсоединении кабеля) данный модуль не сможет передавать сигналы через разъем Dante [PRIMARY], для связи автоматически будет использоваться разъем Dante [SECONDARY]. Подробнее о резервирующих сетях см. в подразделе "О резервирующих сетях" раздела "О подключениях" (см. стр. 16).

Подключенный компьютер в основном используется с выделенным приложением MTX Editor для настройки системы МТХ или управления ею.

#### **ПРИМЕЧАНИЕ**

- Поскольку Dante-совместимое оборудование производства Yamaha, такое как MTX5-D, содержит встроенный сетевой переключатель, будет не менее двух скачков. По этой причине настройка задержки в 0,15 мс в контроллере Dante будет недоступна и выделена серым.
- Используйте кабель STP (экранированную витую пару) для защиты от электромагнитных помех.

#### <span id="page-11-3"></span><sup>(12</sup>) Разъемы [ST IN]

Это несбалансированные входные гнезда RCA для ввода аналоговых аудиосигналов из проигрывателя компактдисков или другого устройства.

### <span id="page-11-6"></span>13 Гнездо

Это гнездо позволяет установить продаваемую отдельно плату Mini-YGDAI I/O.

#### <span id="page-11-1"></span>14 Разъемы [INPUT]/[OUTPUT]

Это сбалансированные разъемы, работающие в режима приема и выдачи аналогового аудиосигнала. Подключите устройства с сигналом линейного уровня или микрофоны к разъемам [INPUT], и устройства с сигналом линейного уровня к разъемам [OUTPUT]. Разъемы [INPUT] имеют предусилители, а также выдают +48 В фантомного питания. В редакторе МТХ Editor регулируются внутренние предусилители, а также включается и выключается фантомное питание. Соединяйте разъемы с помощью входящих в комплект штекеров Euroblock (дополнительные сведения см. в разделе "Подключение разъема Euroblock" на стр. 13).

#### **ПРИМЕЧАНИЕ**

При регулировке усиления внутреннего предусилителя в диапазоне от +17 дБ до +18 дБ происходит внутреннее включение и выключение PAD. Не забывайте, что при наличии разницы между "горячим" и "холодным" выходным сопротивлением внешнего устройства, подключенного к гнезду [INPUT], может генерироваться шум, когда используется фантомное питание.

### <span id="page-12-2"></span><span id="page-12-0"></span>**Подключение разъема Euroblock**

При подключении к разъемам [INPUT]/[OUTPUT] и разъему [GPI] используйте входящие в комплект штекеры Euroblock.

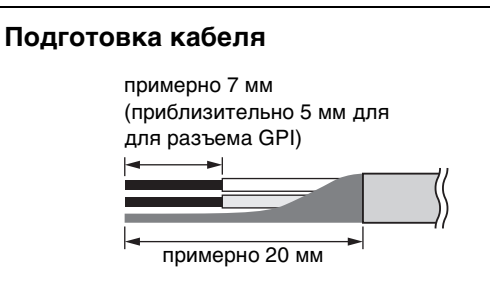

• Используйте многожильный провод для подключений разъемов Euroblock, зачистите провод как показано на следующем рисунке. При подключении Euroblock возможна поломка многожильного провода вследствие усталости металла, веса кабеля или вибрации. Кабели, подключенные к разъемам [INPUT]/[OUTPUT] должны быть прикреплены к выступу штекера Euroblock (3-контактному) с помощью входящих в комплект кабельных стяжек (см. рисунок справа). При установке устройства в стойку по возможности используйте диагональный кронштейн для сбора и фиксации кабеля.

#### **ПРИМЕЧАНИЕ**

Не покрывайте оловом (пластиной с припоем) многожильный провод.

• При частом подключении и отсоединении кабелей, как в случае переносной системы, рекомендуется использовать соединительные муфты с изоляционными гильзами. Используйте соединительные муфты с проводом, имеющим внешний диаметр 1,6 мм или меньше (1,3 мм или меньше для разъема [GPI]) и длину приблизительно 7 мм (5 мм для разъема [GPI]), например муфту AI 0,5-6 WH, изготовляемую корпорацией Phoenix Contact.

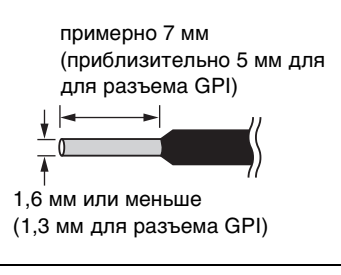

**1. Ослабьте винты клемм.**

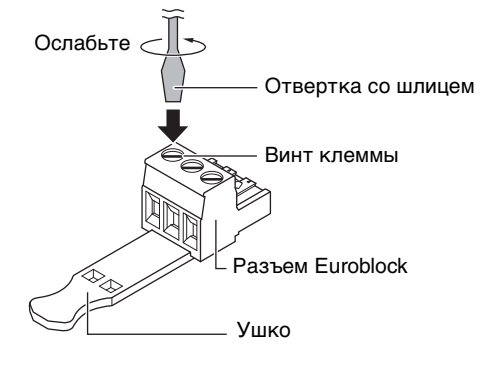

\* В примере использованы штекеры Euroblock с ушками.

#### **ПРИМЕЧАНИЕ**

Используйте шлицевую отвертку с шириной лезвия 2 мм или меньше для штекера Euroblock (16-контактового) и разъема [GPI], с шириной лезвия 3 мм или меньше для штекера Euroblock (3-контактового) и разъема [INPUT]/[OUTPUT].

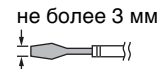

**2. Вставьте кабели.**

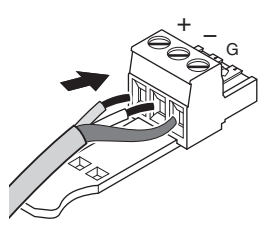

- **3. Надежно закрутите винты клемм.** Потяните кабели (не слишком сильно), чтобы убедиться в их надежном подключении.
- <span id="page-12-1"></span>**4. Используйте входящие в комплект кабельные стяжки для фиксации кабеля в ушке штекеров Euroblock (3 контактных) разъемов [INPUT]/[OUTPUT].**

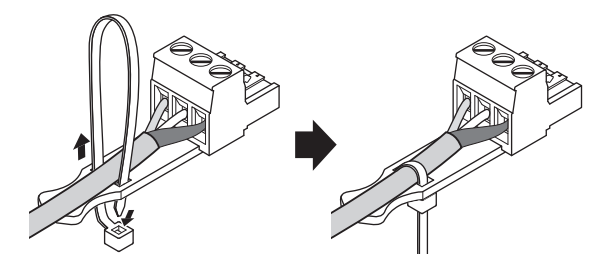

**ПРИМЕЧАНИЕ** При необходимости обрежьте лишнюю часть стяжки.

**5. Вставьте штекер Euroblock в разъем [GPI] или [INPUT]/[OUTPUT] MTX5-D.**

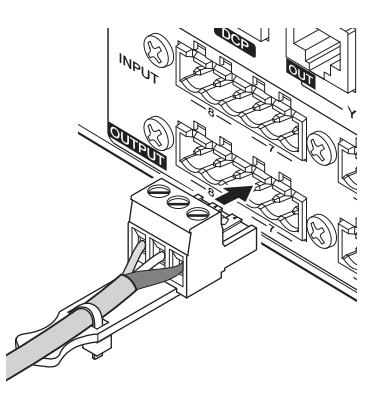

#### **ПРИМЕЧАНИЕ**

При подключении несбалансированных кабелей к разъему [INPUT], используйте перемычку для соединения контактов "-" и "G" штекера Euroblock.

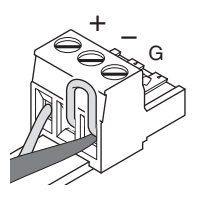

# <span id="page-13-1"></span><span id="page-13-0"></span>**Установка дополнительной платы**

Перед установкой карт I/O необходимо определить, совместима ли карта с MTX5-D. Для этого воспользуйтесь следующим веб-сайтом Yamaha:

http://www.yamahaproaudio.com/

Для установки дополнительной платы mini-YGDAI выполните следующую процедуру.

### **1. Убедитесь, что питание выключено.**

## **2. Ослабьте винты, удерживающие крышку слота, и снимите ее.**

Храните извлеченную крышку слота и винты в надежном месте.

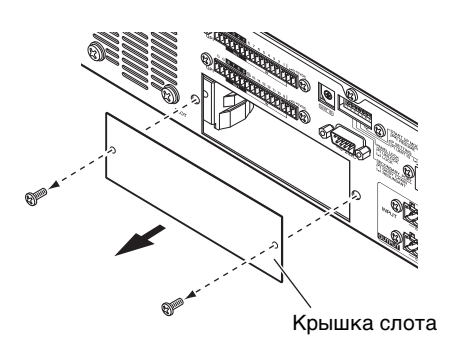

**3. Выровняйте края платы с направляющими внутри слота и вставьте плату.**

Вставляйте плату в слот до упора, чтобы разъем в конце платы был правильно вставлен в разъем внутри слота.

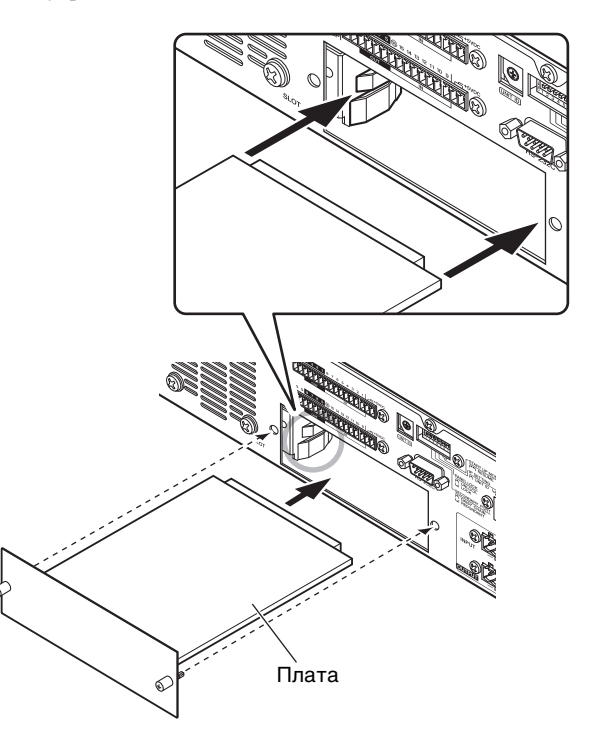

### **ПРИМЕЧАНИЕ**

**При вставке платы выровняйте края платы с направляющими внутри гнезда устройства.**

## **4. Закрепите плату, используя прилагаемые к плате винты.**

Если плата не будет закреплена, возможны неполадки и неправильная работа.

#### **ВНИМАНИЕ**

**Перед подключением покупаемой отдельно платы mini-YGDAI I/O к MTX5-D требуется с помощью выключателя питания выключить питание MTX5-D. Несоблюдение этой инструкции может привести к неисправности оборудования или поражению электрическим током.**

# <span id="page-14-4"></span><span id="page-14-0"></span>**О технологии Dante**

**Этот модуль использует технологию Dante как протокол для передачи аудиосигналов. Dante – это сетевой протокол, разработанный компанией Audinate. Этот протокол предназначен для передачи многоканальных аудиосигналов с разными частотами сэмплирования и на разных скоростях, а также сигналов для управления устройством в сети Giga-bit Ethernet (GbE). Протокол Dante обеспечивает следующие преимущества.**

- Передача аудиосигналов с использованием до 512 входов/512 выходов максимально для 1024 каналов (теоретически) по сети GbE. (MTX5-D поддерживает 16 входов/выходов с 24/32-разрядным разрешением.)
- Протокол Dante использует стандарты сетевой синхронизации высокой точности для достижения точного воспроизведения сэмплов с очень маленькой задержкой и вибрацией. В MTX5-D предусмотрены четыре типа задержки: 0,25 мс, 0,5 мс, 1,0 мс и 5,0 мс.
- Для поддержания работоспособности в случае непредвиденных сетевых проблем Dante поддерживает отказоустойчивые резервные подключения через первичные и вторичные цепи.

# **Подробнее о Dante см. на веб-сайте компании Audinate:**

http://www.audinate.com/

# **Дополнительная информация о Dante также опубликована на веб-сайте профессиональных аудиоустройств компании Yamaha – Yamaha Pro Audio:**

http://www.yamahaproaudio.com/

# <span id="page-14-1"></span>**О подключениях**

Предусмотрены два способа подключения модуля MTX5-D к сети Dante.

#### **ПРИМЕЧАНИЕ**

Не используйте функцию EEE (\*) сетевых коммуникаторов в сети Dante.

Хотя в коммуникаторах с поддержкой EEE управление энергопотреблением должно быть автоматически согласовано, некоторые коммуникаторы осуществляют согласование некорректно. Это может активировать функцию EEE, когда она должна быть неактивна, что отрицательно повлияет на исполнение синхронизации и может вызвать сбои связи.

Поэтому мы рекомендуем следующее:

- Если вы используете управляемые сетевые коммуникаторы, убедитесь в том, что они не активируют функцию EEE. Убедитесь, что EEE неактивна на всех портах, используемых под трафик Dante в реальном времени.
- Если вы используете управляемые сетевые коммуникаторы, убедитесь в том, что не используете сетевые коммуникаторы, которые поддерживают функцию EEE, поскольку она не может быть деактивирована в таких коммуникаторах.
- \* EEE (Энергоэффективный стандарт Ethernet) технология, которая сокращает потребление энергии коммуникатором в периоды низкого сетевого трафика. Он также известен как Зеленый ethernet и IEEE802.3az.

# <span id="page-14-6"></span><span id="page-14-2"></span>**Сеть с последовательным подключением**

Последовательное соединение представляет собой электрическую схему, в которой несколько устройств подключены последовательно одно за другим. При таком подключении обеспечивается простая сеть без сетевых коммутаторов.

Этот способ подключения подходит для простой системы с небольшим количеством устройств. Однако при увеличении количества подключенных устройств может возрасти задержка. Кроме того, в случае разрыва соединения в сети с последовательным подключением поток сигналов прерывается в точке разрыва, и за этой точкой никакие сигналы не передаются.

#### **ПРИМЕЧАНИЕ**

Компьютер, на котором выполняется приложение MTX Editor, должен быть подключен к свободному разъему Dante [PRIMARY] или Dante [SECONDARY] модуля MTX5-D. Подробнее о разъемах см. в "Руководстве по настройке MTX".

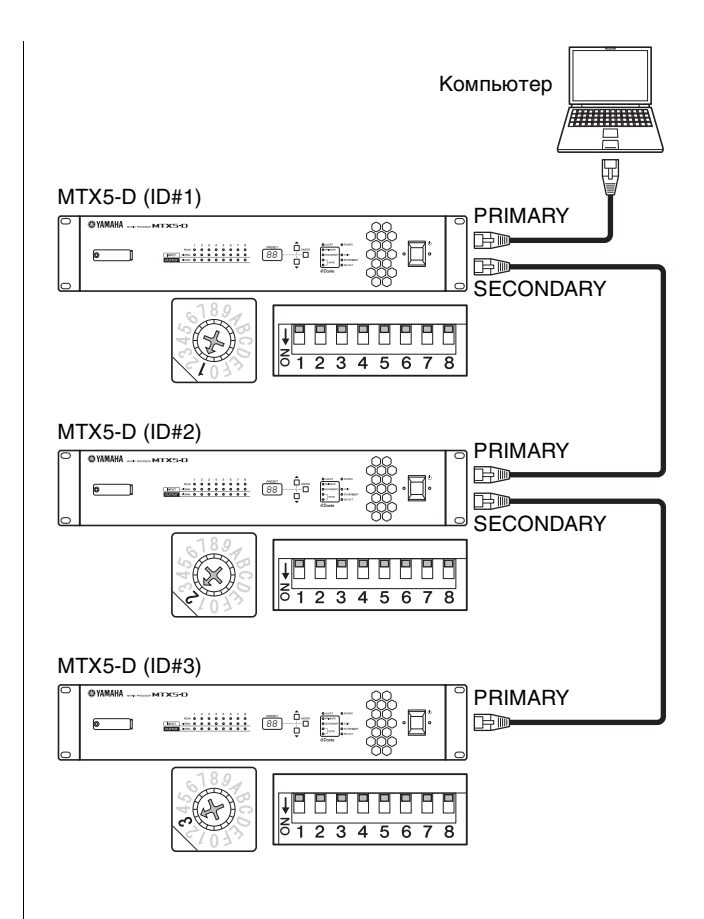

# <span id="page-14-5"></span><span id="page-14-3"></span>**Звездообразная сеть**

В звездообразной сети каждое устройство подключается к центральному концентратору. Используя сетевой коммутатор, совместимый с GbE, можно сконфигурировать широкополоснуюкрупномасштабную сеть. Рекомендуется использовать сетевой коммутатор, поддерживающий разные функции для управления и контроля сети (например, Qos (качество обслуживания), функции назначения приоритетов для потоков данных для синхронизации тактовых сигналов или передачи аудиоданных по определенным каналам передачи данных).

Такая топология широко применяется для конфигурации резервирующей сети, чтобы непредвиденные сетевые неполадки не влияли на передачу аудиосигналов и стабильность связи.

### <span id="page-15-2"></span><span id="page-15-0"></span>**О резервирующих сетях**

Сеть с резервированием состоит из двух цепей первичной и вторичной. Обычно работа сети осуществляется по первичной цепи. Однако, если происходит разрыв соединения в первичной цепи, связь автоматически будет осуществляться по вторичной цепи. Таким образом, использование резервирующей сети со звездообразной топологией повышает

отказоустойчивость в случае непредвиденных сетевых проблем в сравнении с сетью с последовательным подключением.

#### **ПРИМЕЧАНИЕ**

Компьютер, на котором выполняется приложение MTX Editor, должен быть подключен к разъему [PRIMARY] модуля MTX5-D. Подробнее о разъемах см. в "Руководстве по настройке MTX".

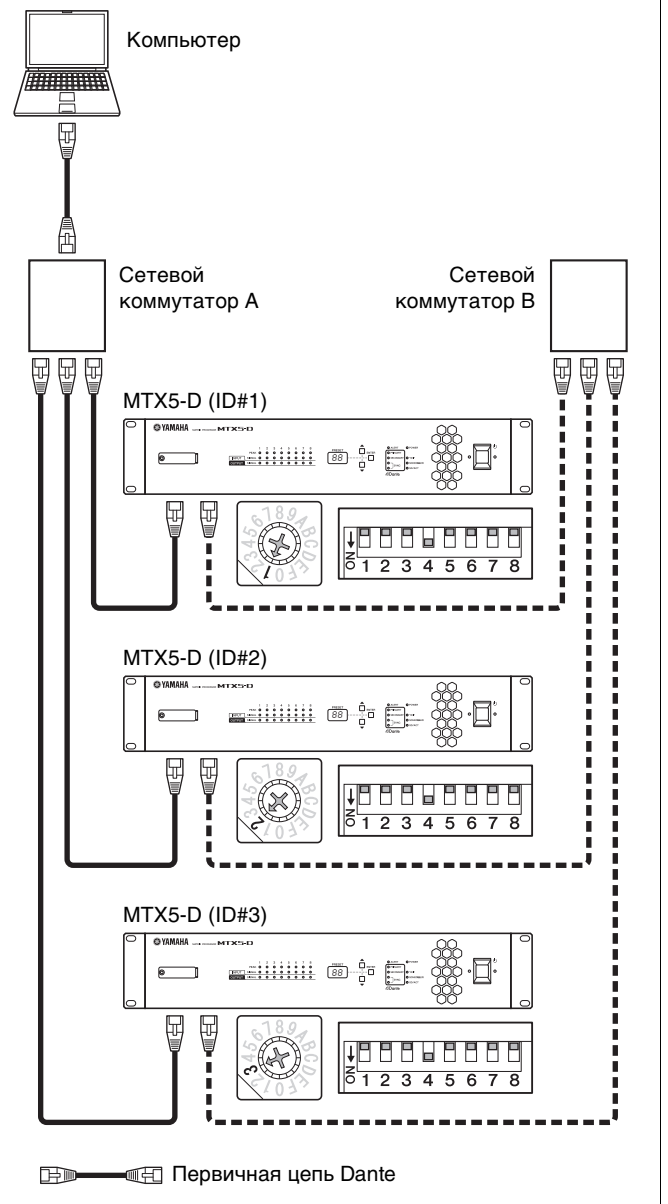

**EFO --- EF BTODIVHAR LIETH Dante** 

## <span id="page-15-1"></span>**О приложении Dante Controller**

Dante Controller – это программное приложение, позволяющее сконфигурировать маршрутизацию аудиосигналов в сетях Dante. Используйте контроллер Dante, если вам необходимо подключать и настраивать устройства, не поддерживаемые MTX Editor, или если вам необходимо настроить сложную маршрутизацию сигналов в сети Dante.

Дополнительные сведения опубликованы на следующем веб-сайте.

http://www.yamahaproaudio.com/

Для работы приложения Dante Controller компьютер должен иметь разъем, совместимый с GbE Ethernet. Подробнее о приложении Dante Controller см. в руководстве пользователя Dante Controller.

# <span id="page-16-3"></span><span id="page-16-0"></span>Краткое руководство

В этом разделе описаны основные настройки и действия, необходимые для сборки системы МТХ с МТХ5-D. Возможно для вашей системы некоторые из действий можно пропустить, в таком случае переходите к последующему шагу.

# <span id="page-16-1"></span>Подготовка

Перед фактической установкой и подключением оборудованием выполните в MTX Editor необходимые настройки.

- <span id="page-16-5"></span>1. Подготовьте компьютер, на который будет установлена программа MTX Editor.
- 2. Установите MTX Editor на компьютер. Подробнее об установке см. в "Руководстве по настройке МТХ".

## **ПРИМЕЧАНИЕ**

Используйте MTX Editor V1.1 или более позднюю версию, если вы настраиваете систему МТХ, использующую MTX5-D.

<span id="page-16-4"></span>3. Укажите IP-адрес и маску подсети компьютера.

Введите "192.168.0.253" в качестве IP-адреса и "255.255.255.0" для маски подсети.

4. Если вы желаете проигрывать музыку или другие аудиофайлы с помощью самого МТХ5-D, подготовьте карту памяти SD.

Скопируйте аудиофайлы на карту памяти SD. Дополнительные сведения о работе с картой памяти SD см. в разделе "Воспроизведение аудиофайлов, сохраненных на карте памяти SD, с помощью MTX5-D." на стр. 22.

# 5. Запуск MTX Editor.

Дополнительные сведения об установке и использовании MTX Editor см. в "Руководстве по настройке MTX" и "Руководстве пользователя MTX Editor".

# <span id="page-16-2"></span>6. Настройте систему MTX, следуя указаниям программного мастера.

Задайте следующие параметры: количество подключенных MTX/XMV/Exi8/EXo8/DCP-устройств, код устройства UNIT ID и режим YDIF (каскадный или распределенный) для каждого из устройств. Дополнительные сведения о функции YDIF, см. раздел "Характеристики" (стр. 8), и "<sup>(</sup>9) Разъемы [YDIF]" в "Органы управления и разъемы" (стр. 12). Распечатайте схему соелинений, которая будет показана на последнем экране мастера, и используйте ее при выполнении фактических подключений и настроек.

## 7. Поток аудиосигнала в МТХ5-D и главные параметры должны быть заданы следующим образом. Выполняется настройке в показанном порядке.

Подробнее о каждом элемент см. в руководстве пользователя MTX Editor.

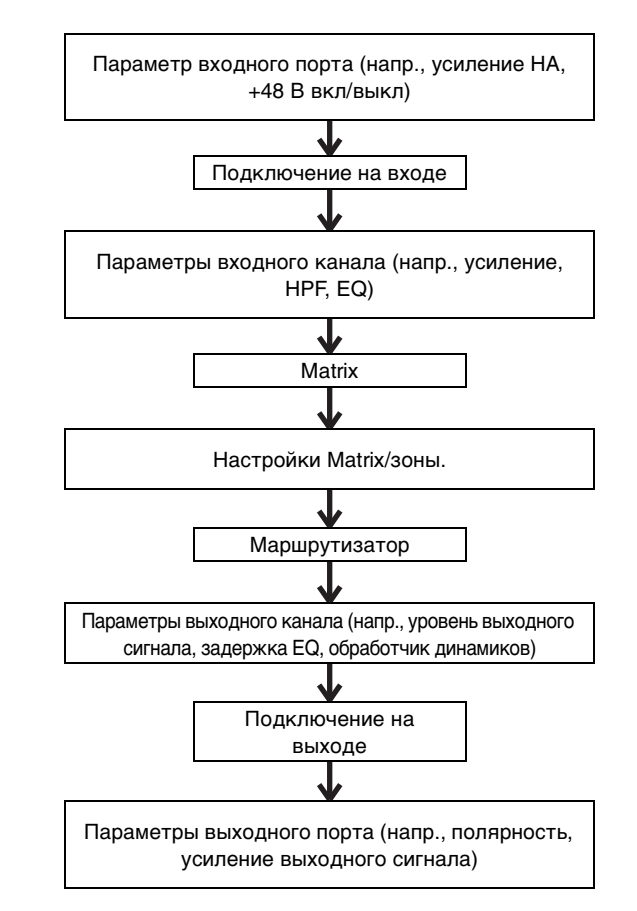

Выполняйте настройки для нужных компонентов в автономном режиме (без подключения к сети).

- Разлел НА Усиление НА, +48 В (фантомное питание)
- Раздел входного канала: HPF, 3BAND EQ, GATE, COMP, FBS, AGC, Level
- Раздел Matrix/Зона: Двухуровневый приоритетный дакер, ANC
- Раздел выходного канала: Room EQ (Delay, 4Band EQ), SPEAKER PROCESSOR (X-over, Delay, 6Band EQ, Level, Limiter)

### **8. Выполните настройки DCP.**

Выставьте параметры MTX5-D на переключателях и регуляторах подключенных DCP-устройств. Здесь также можно задать яркость индикаторов DCP-устройств. Подробнее о настройках DCP см. в руководстве пользователя MTX Editor.

# **9. При необходимости установите настройки для других устройств помимо MTX5-D.**

Дополнительные сведения см. в руководстве по настройке MTX.

## <span id="page-17-1"></span>**10.Задайте и сохраните набор предустановленных параметров.**

Предустановки используются для изменения громкости зон и источника воспроизводимого аудиосигнала (например, карта памяти SD или CD-плеер) в одно действие. Чтобы избежать проблем, подобных неожиданному увеличению громкости звука при работе с MTX5-D, рекомендуется хранить набор предустановленных параметров, где уровень выходного сигнала понижен до "-infinity (∞)." Подробнее о предустановках и способа их вызова см. "[Загрузка](#page-19-1) (переключение) [предустановок](#page-19-1)" на стр. [20,](#page-19-1) и "Руководство пользователя MTX Editor".

## <span id="page-17-2"></span>**11. Сохраните настройки и закройте MTX Editor.**

Будет создан файл проект с расширением ".mtx".

# <span id="page-17-0"></span>**Работа на участке (установка и подключение кабелей)**

Установите и соберите систему, сверяясь с напечатанной схемой соединений.

- **1. Установите MTX5-D и подсоедините каналы с аналоговым аудиосигналом.**
- **2. Настройте цифровые каналы между MTX5-D и любым из устройств XMV/EXi8/EXo8.**  Создайте кольцевое соединение с устройствами, оснащенными разъемом [YDIF].
- **3. Соедините MTX5-D и устройство Dante, поддерживающее MTX5-D, к сети Dante.** Дополнительную информацию о подключениях см. в разделе "[О подключениях](#page-14-1)" на стр. [15](#page-14-1).
- **4. Подключите MTX5-D к усилителю аналогового входного сигнала.**
- **5. Укажите код устройства UNIT ID для MTX5-D и XMV/EXi8/EXo8.**

Укажите код устройства UNIT ID для каждого устройства MTX5-D и XMV/EXi8/EXo8, подключенных ранее. Код устройства UNIT ID задается комбинацией положения поворотного переключателя [UNIT ID] и DIP-переключателей, расположенных на задней панели каждого устройства. Задайте каждому устройству разный UNIT ID, чтобы не было конфликта кодов устройств.

### **6. Подключите MTX5-D к DCP-устройствам.**

Последовательно подключите DCP-устройства. Задайте ID панели и настройки прерывания для DCP-устройств. Подробная информация приведена в руководстве к DCP.

# <span id="page-18-0"></span>**Работа на месте (настройки в MTX Editor)**

В MTX Editor изменяются настройки для всей системы.

- **1. Подключите компьютер к MTX5-D/XMV/ EXi8/EXo8 через сетевой коммутатор.** Если используется только MTX5-D, его можно подключить к компьютеру напрямую.
- <span id="page-18-3"></span>**2. Запустите MTX Editor и загрузите ранее созданный файл проекта.**
- **3. Включите питание MTX5-D.**
- **4. Включите питание XMV/EXi8/EXo8 и усилителей аналогового входного сигнала.**
- <span id="page-18-1"></span>**5. Для разъема [To Device] переведите MTX5-D/ XMV/EXi8/EXo8 и MTX Editor в онлайн-режим (в синхронизированное состояние).**

Термином "Онлайн" обозначается состояние, в котором устройство MTX5-D подключено к MTX Editor и синхронизировано. Когда устройства находятся в онлайн-режиме, MTX Editor можно использовать для управления MTX5-D/XMV/EXi8/EXo8. Подробнее о том, как перевести устройство в онлайн-режим, см. в руководстве пользователя MTX Editor.

### <span id="page-18-2"></span>**6. Проверьте наборы предустановленных параметров (предустановки).**

Загрузите предустановку и проверьте, что заданы правильные параметры. Подробнее о предустановках и способах их применения, см. "Загрузка (переключение) [предустановок](#page-19-1)" на стр. [20.](#page-19-1)

#### **7. Проверьте обработку аудиосигнала**

Подайте аудиосигнал в MTX5-D, и проверьте индикатор в MTX, чтобы убедиться в правильности заданного уровня громкости и маршрутизации сигнала.

**8. Подстройте мощность выходного сигнала MTX5-D и усилителей до уровня, позволяющего обеспечить требуемую мощность звука в динамиках.** 

По очереди включите каждый выходной канал и подстройте уровень его выходного сигнала.

#### **9. Сохраните предустановку.**

Таким же образом загрузите, отредактируйте и сохраните другие предустановки.

### **10. Сохраните настройки и закройте MTX Editor.**

Будет создан файл проект с расширением ".mtx".

#### **ПРИМЕЧАНИЕ**

Настройки, задаваемые в онлайн-режиме, сохраняются в самом MTX5-D, но рекомендуется сохранить в качестве файла проекта в MTX Editor для внесения изменения в будущем.

# <span id="page-19-0"></span>**Различные процедуры**

# <span id="page-19-1"></span>**Загрузка (переключение) предустановок**

Входные и выходные подключения, настройки матричного микшера и параметры усилителей XMV одной MTXсистемы хранятся вместе как "предустановка" в MTX5-D и MTX Editor, что позволяет загружать набор этих параметров при надобности.

Каждая MTX-система может хранить 50 предустановок. Редактирование предустановок выполняется в MTX Editor.

Каждая предустановка содержит следующие настройки.

- Полключение входов/выходов и их настройки
- Усиление входного и выходного канала и параметра эквалайзера
- Настройки матричного микшера.
- Параметры зоны
- Настройки маршрутизации
- Настройки эффектов
- Настройки групп приглушения и DCA
- Настройки параметр усилителей XMV в одной MTX-системе
- Название предустановки

Дополнительные сведения см. в руководстве пользователя MTX Editor.

# <span id="page-19-2"></span>**Переключение предустановок из MTX5-D**

**1. На экране [PRESET] кнопками [▲]/[▼] выберите номер нужной предустановки.** В этот момент экран [PRESET] будет мигать.

## **2. Для подтверждения выбора нажмите кнопку [ENTER].**

Экран [PRESET] перестанет мигать; предустановка загружена.

#### **ПРИМЕЧАНИЕ**

- Если устройство оставить на 30 секунд при мигающем экране [PRESET], то будет произведен возврат к предыдущему номеру предустановки.
- Чтобы легко переключать предустановки можно подключить контрольная панель, например из серии DCP.

# <span id="page-19-3"></span>**Установка времени**

Когда все устройства, подключенные к системе MTX, переходят в онлайн-режим, внутренние часы каждого устройства автоматически обновляются согласно значениям даты и времени компьютера.

Дату и время на всех устройствах, подключенных к одной сети, также можно обновить передав значения времени компьютера из диалогового окна "Часы" редактора MTX Editor.

Дополнительную информацию о данном действии см. в руководстве пользователя MTX Editor.

# <span id="page-19-5"></span><span id="page-19-4"></span>**Использование планировщика**

Планировщик может переключать предустановки и проигрывать музыку с звуковыми эффектами с карты памяти SD в указанное время. Каждое подобное действие планировщика называется "событие".

Настройка события выполняется в диалоговом окне "Планировщик" редактора MTX Editor. Описание данной операции см. в руководстве пользователя MTX Editor.

## **< Пример 1 >**

## **Переключение фоновой музыки и зоны воспроизведения в зависимости от времени дня**

В коммерческих учреждениях, где фоновая музыка и области воспроизведения переключаются в зависимости от времени дня, тип музыки и область воспроизведения может меняться в зависимости от времени.

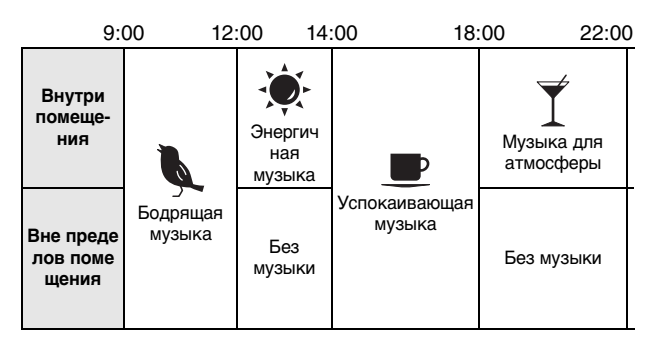

## **< Пример 2 >**

## **Переключение времени воспроизведения в зависимости от дня недели**

В коммерческих учреждениях, где период воспроизведения музыки переключается по разным дням недели, можно указать музыкальный образец и время воспроизведения согласно дню недели и часам работы учреждения.

#### **• Понедельник-пятница**

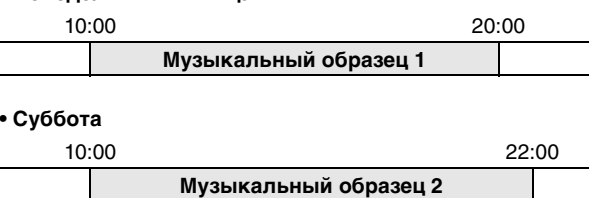

#### **• Воскресенье**

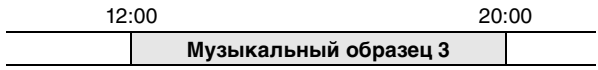

Также можно проигрывать музыку в зависимости от сезона, и указать исключения, например остановку воспроизведения в те дни, когда учреждение не работает.

# <span id="page-20-0"></span>**Подключение через разъем [GPI]**

Устройства с интерфейсом GPI могут быть подключены к разъему [GPI] задней панели. С помощью интерфейса GPI возможен обмен сигналами с внешними контроллерами и другими устройствами.

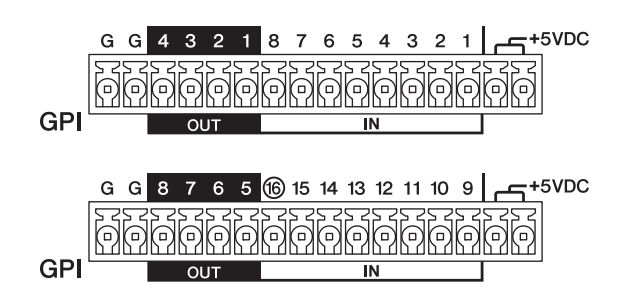

MTX5-D содержит 16 входных гнезд и 8 выходных.

- Разъемы +5VDC на выходе имеют напряжение в 5 В. Максимальное потребление тока в сумме для двух разъемов — 100 мА. Если одновременно используется переключатель или реостат и индикатор или реле, подключите один разъем к переключателю или реостату, а другой разъем к индикатору или реле.
- Разъемы [IN]-1–15 обнаруживают изменения напряжения от 0 до 5 В. Разъем [IN]-16 поддерживает входное напряжение +24 В; напряжение в диапазоне 2,5–24 В фиксируется как "Высокое", напряжение ниже 2,5 В фиксируется как "Низкое".
- Разъемы [OUT]-1–8 являются входами с открытым коллектором; их состояние меняются с открытого на закрытое (GROUND). Максимальное подаваемое напряжение: +12 В. Максимальное потребление тока на один порт — 75 мА.

Параметры контроллера GPI задаются в приложении MTX Editor.

При подключении к разъему [GPI] используются штекеры Euroblock (16-контактные). Подробные сведения см. в разделе "[Подключение](#page-12-0) разъема Euroblock" на стр. [13](#page-12-0).

#### **ПРИМЕЧАНИЕ**

Во время работы с настройками входных и выходных каналов в MTX Editor, можно загружать предустановки, редактировать параметры внешнего GPI устройства или отправлять ему данные. Дополнительные сведения см. в руководстве пользователя MTX Editor.

#### **• Примеры подключений к разъему [GPI IN]**

## **Пример. Управление MTX5-D из коммутатора**

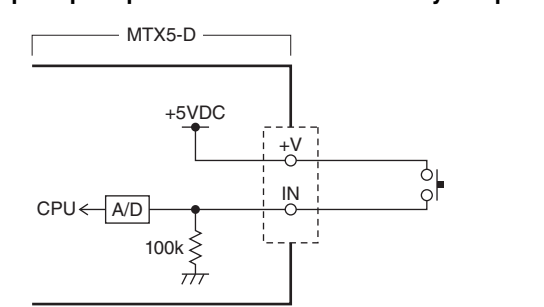

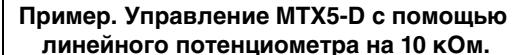

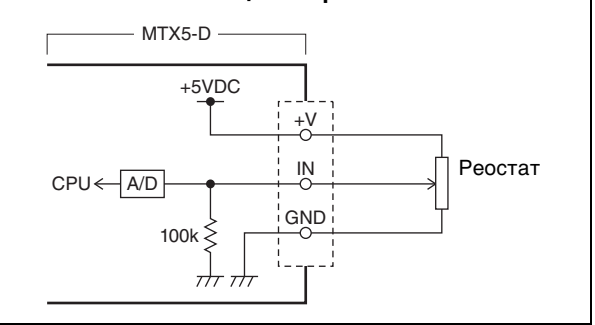

#### **• Примеры подключений к разъему [GPI OUT]**

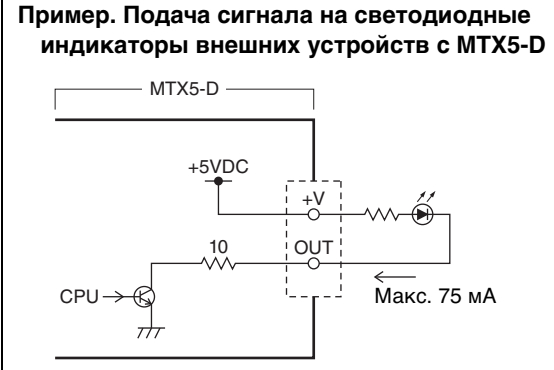

#### **ВНИМАНИЕ**

**Не подавайте ток силой больше чем 75 мА из разъема OUT.**

**Пример. Зажигание LED-индикатора переключением реле внешнего устройства из MTX5-D**

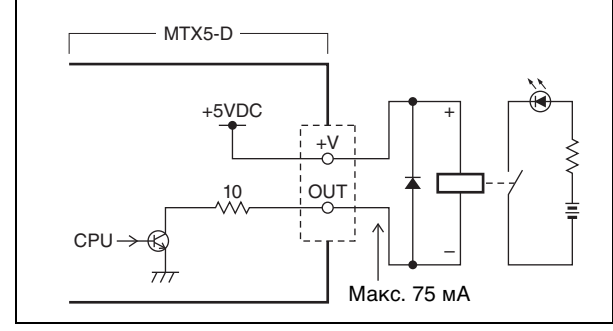

#### **ПРИМЕЧАНИЕ**

Метод регулировки диапазона обнаружения входного напряжения на разъеме [GPI] (калибровки) описан в руководстве пользователя MTX Editor.

# <span id="page-21-5"></span><span id="page-21-0"></span>**Воспроизведение аудиофайлов, сохраненных на карте памяти SD, с помощью MTX5-D.**

В MTX5-D можно использовать находящиеся в свободной продаже карты памяти SD для воспроизведения аудиофайлов, например музыки и звуковых эффектов, без необходимости подключения CD-проигрыватели или других устройств. MTX5-D может воспроизводить аудиофайлы в формате MP3 и WAV.

Далее объясняется как работать с картами памяти SD. Для воспроизведения аудиофайлов, хранимых на карте памяти SD, необходимо выполнить соответствующие настройки в MTX Editor. Дополнительные сведения см. в руководстве пользователя MTX Editor.

### **ПРИМЕЧАНИЕ**

Используйте карты памяти формата SD или SDHC (формат SDXC не поддерживается). Тем не менее, некоторые карты (в зависимости от производителя и типа карты) могут работать с MTX5-D неправильно.

# <span id="page-21-1"></span>**Вставка карты памяти SD**

- **1. Используйте 2,5 мм шестигранный ключ, чтобы открыть крышку слота карты памяти SD.**
- **2. Направляя карту памяти контактами вниз, вставьте ee в слот до щелчка.**

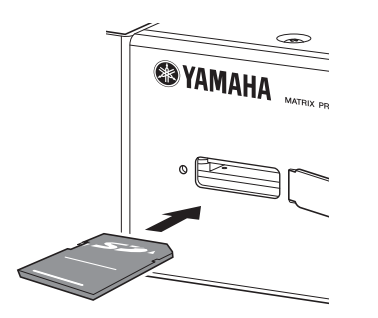

Когда карта памяти SD будет правильно распознана, загорится индикатор [SD/ACT] (страница [9\)](#page-8-2). Индикатор [SD/ACT] мигает при обращении к карте памяти SD.

### **ПРИМЕЧАНИЕ**

Рекомендуется оставить крышку на слоте, чтобы предотвратить кражу карты памяти SD.

# <span id="page-21-2"></span>**Извлечение карты памяти SD**

### **1. Мягко нажмите на карту памяти SD.**

Карта ненамного выдвинется из слота. Аккуратно вытащите ee.

# <span id="page-21-4"></span><span id="page-21-3"></span>**Инициализация MTX5-D**

Далее описывается процедура инициализации внутренней памяти MTX5-D с восстановлением первоначальных заводских настроек.

- **1. Выключите питание MTX5-D.**
- **2. Установите DIP-переключатели 7 и 8 в положение INIT. Положение (INITIALIZE).**

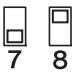

### **3. Включите питание MTX5-D.**

Начнется инициализация.

Выполнение операции отображается индикатором [ALERT] передней панели, индикаторами [PRIMARY]- [SYNC] и [YDIF]-[SD/ACT].

• **Во время инициализации** Все индикаторы, кроме [ALERT], будут мигать.

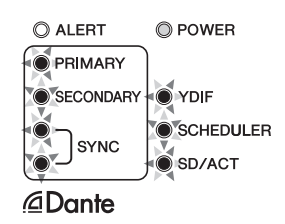

• **Инициализация завершена.** Только зеленые индикаторы будут мигать.

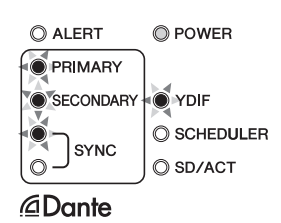

• **Инициализация завершилась ошибкой.** Будет мигать индикатор [ALERT].

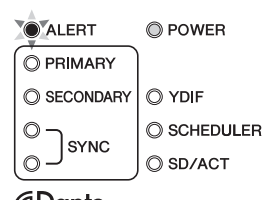

@Dante

### **ВНИМАНИЕ**

**Не выключайте питание MTX5-D во время инициализации. В противном случае может возникнуть неисправность.**

### **ПРИМЕЧАНИЕ**

Если инициализация завершилась ошибкой, обратитесь к представителю или уполномоченному дистрибьютору Yamaha для осмотра устройства. Список представителей и уполномоченных дистрибьюторов Yamaha приведен в конце данного руководства.

- **4. По завершении инициализации отключите питание MTX5-D.**
- **5. Установите DIP-переключатели 7 и 8 в положение "RESUME".**

 $\mathbb{P}$   $\mathbb{P}$ <br>7 8

# **6. Снова включите питание MTX5-D.**

MTX5-D запустится с восстановленными заводскими настройками.

# <span id="page-23-0"></span>Приложение

# <span id="page-23-1"></span>■ Поиск и устранение неисправностей

На веб-сайте профессиональных аудиоустройств Yamaha Pro Audio опубликованы ответы на часто задаваемые вопросы (FAQ): http://www.yamahaproaudio.com/

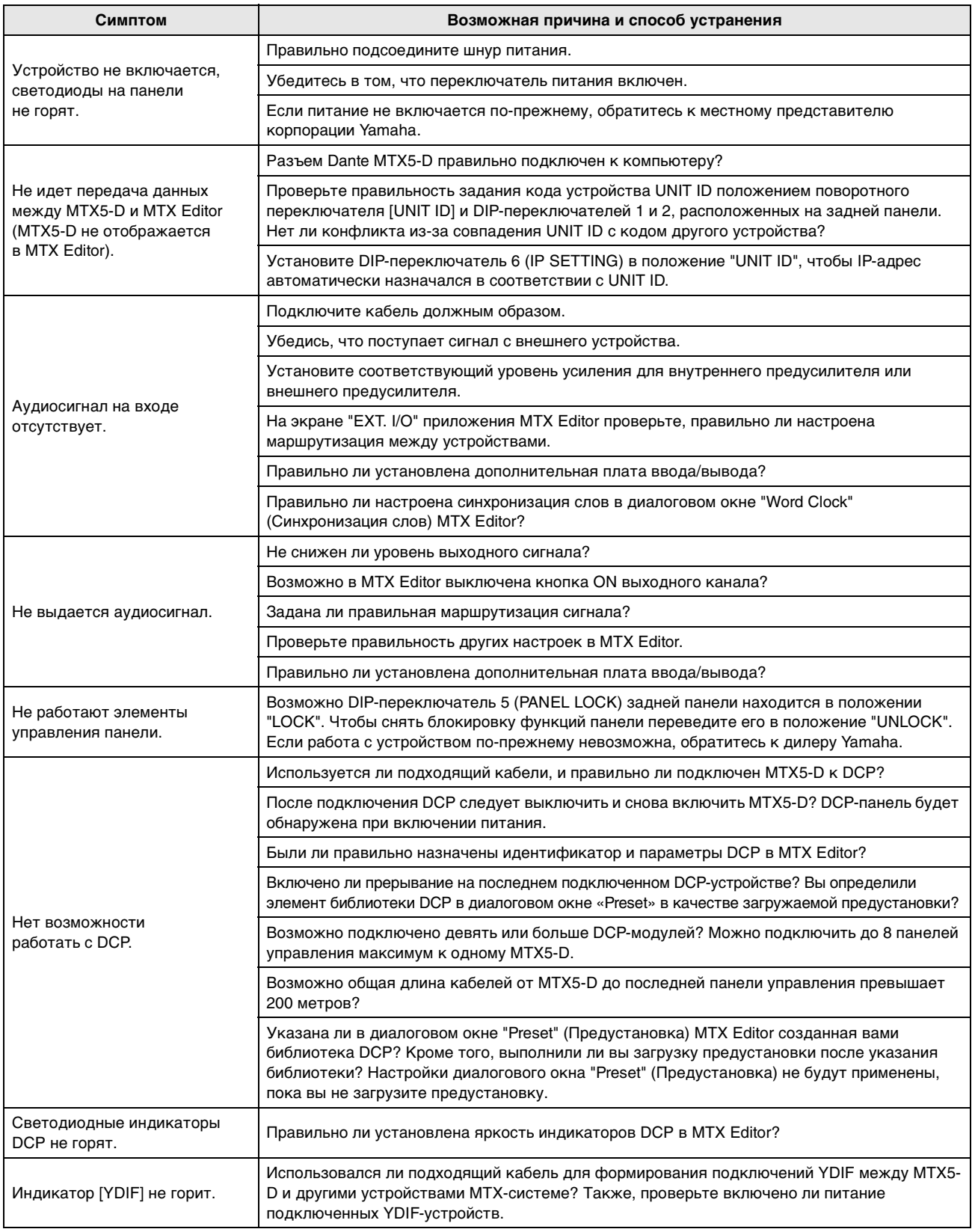

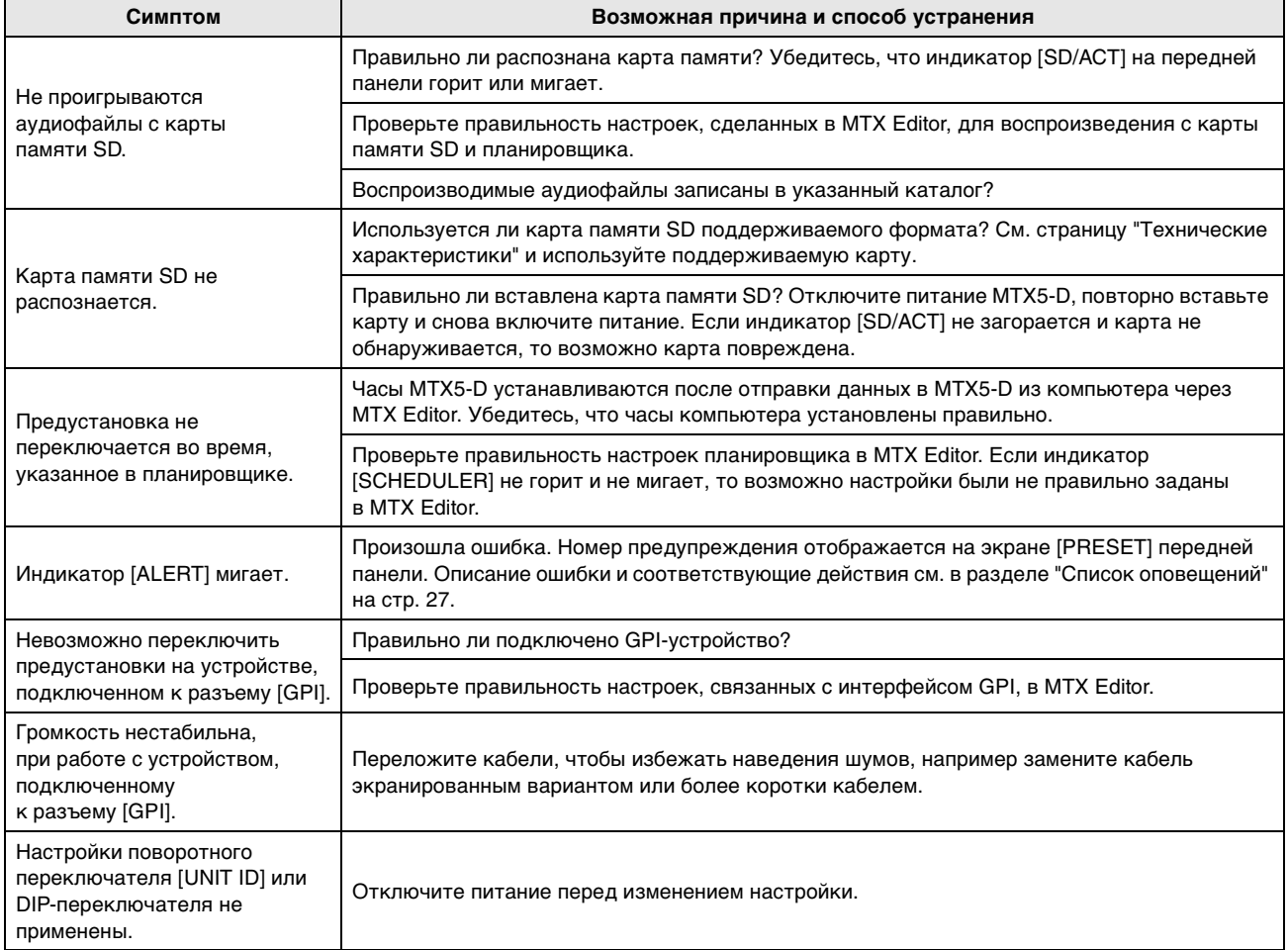

# <span id="page-25-0"></span>**Сообщения**

На индикаторах передней панели MTX5-D отображаются предупреждения и подобная информация. Сообщения также отображаются в поле Error Status (состояние ошибки) приложения Dante Controller. Далее приведены обозначения состояний, когда любой индикатор горит или мигает.

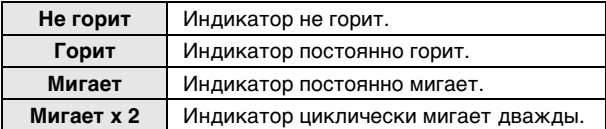

#### **Информационные сообщения**

Рабочее состояние отображается свечением или миганием индикатора. Если оранжевый индикатор [SYNC] не горит, устройство работает исправно. Если зеленый индикатор [SYNC] не горит, синхронизация устройства неподтверждена.

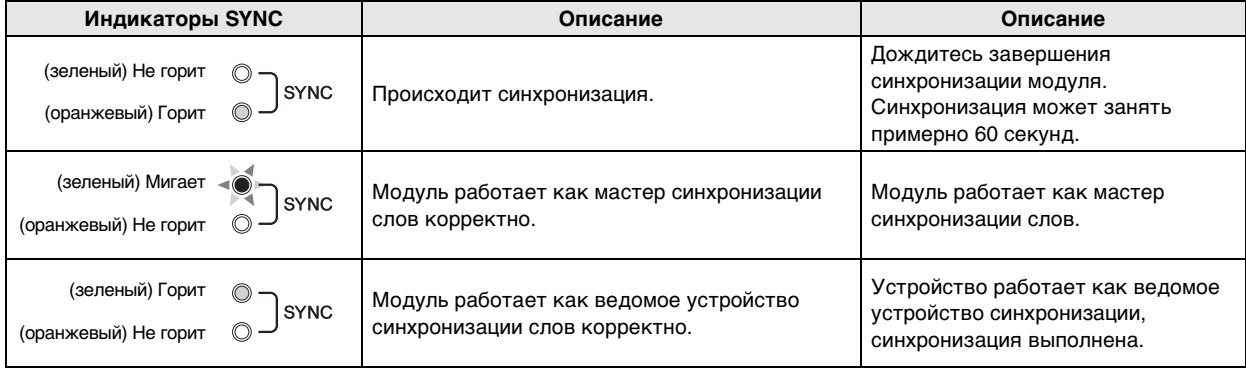

## **Предупреждающие сообщения**

Индикаторы продолжают гореть или мигать до устранения проблемы.

Если зеленый индикатор [SYNC] не горит, синхронизация устройства неподтверждена.

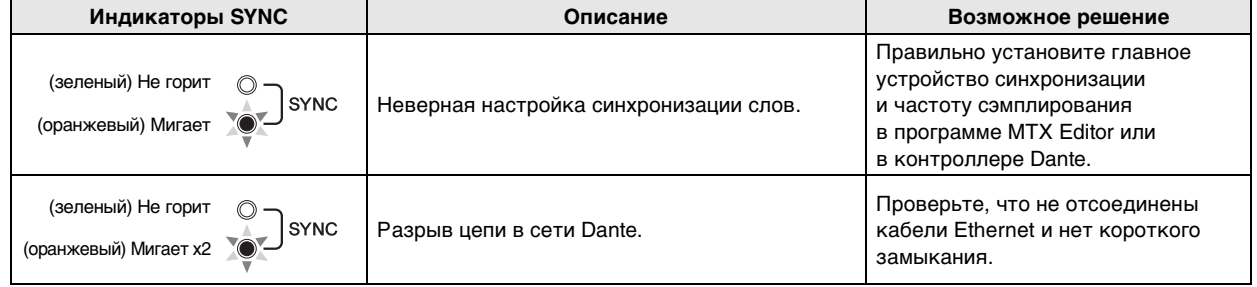

Если зеленый индикатор мигает, модуль работает как главное устройство синхронизации.

Если орит зеленый индикатор, устройство работает как ведомое устройство синхронизации, синхронизация выполнена.

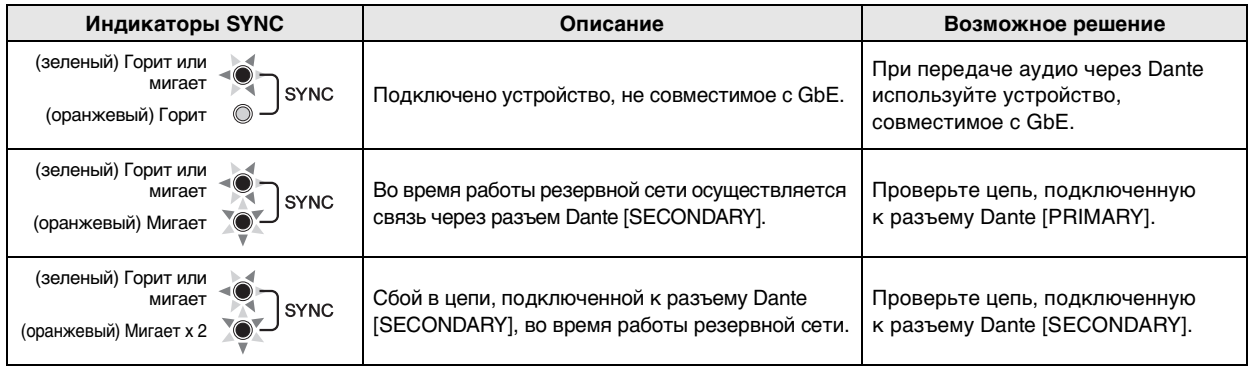

# <span id="page-26-1"></span><span id="page-26-0"></span>**Список оповещений**

Это список оповещений, которые могут отображаться на экране [PRESET] передней панели.

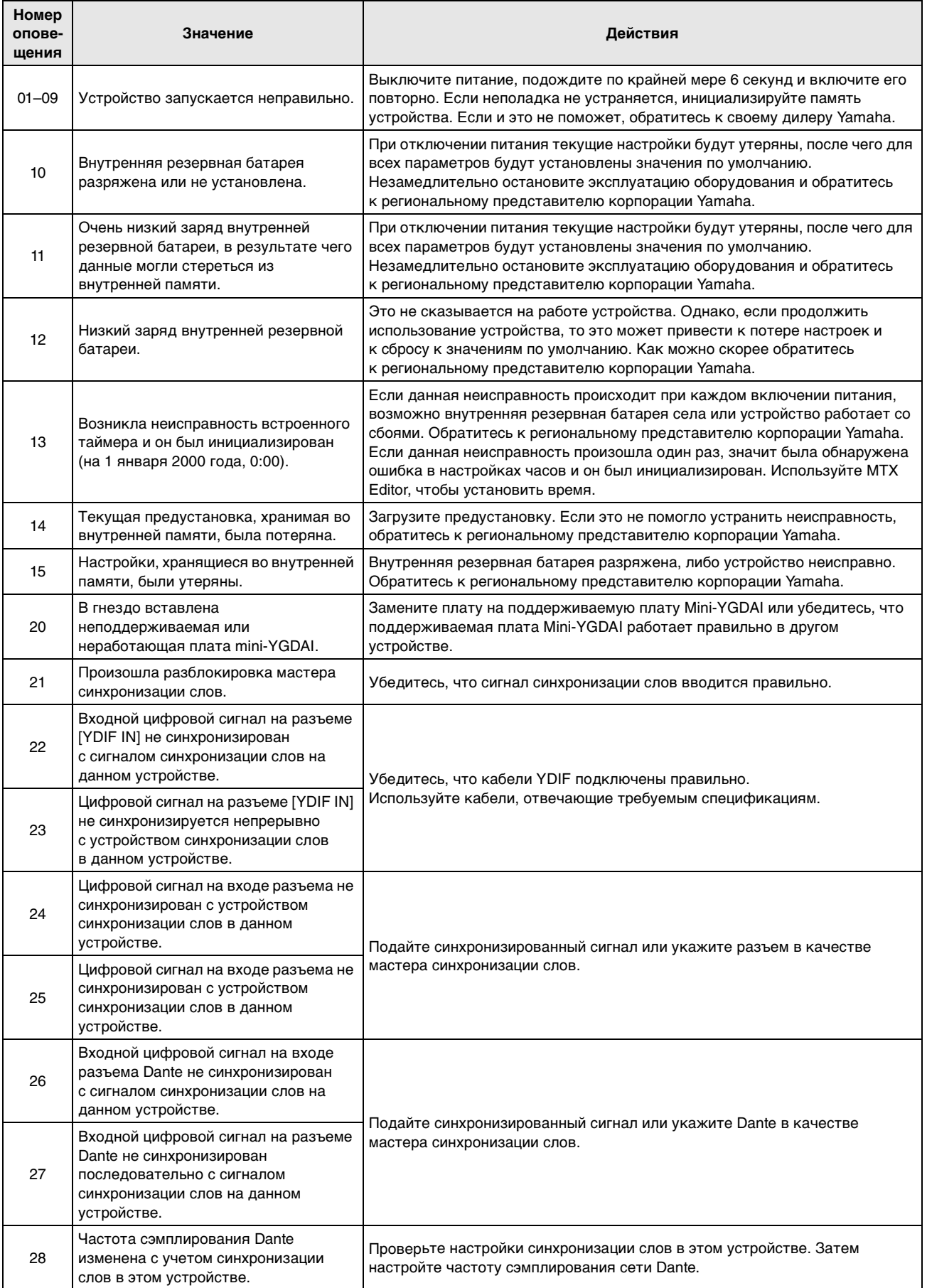

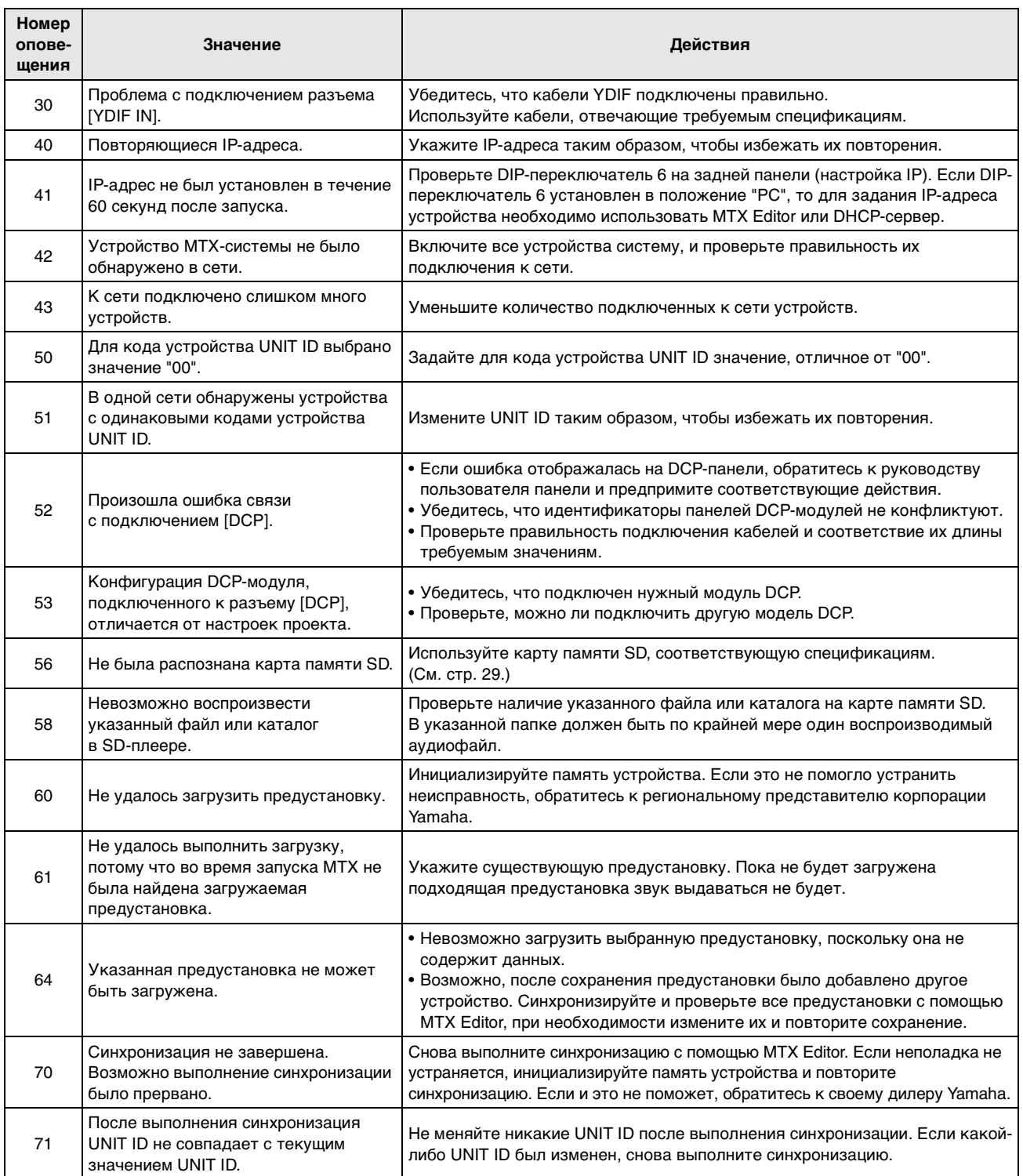

# <span id="page-28-0"></span>**Технические характеристики**

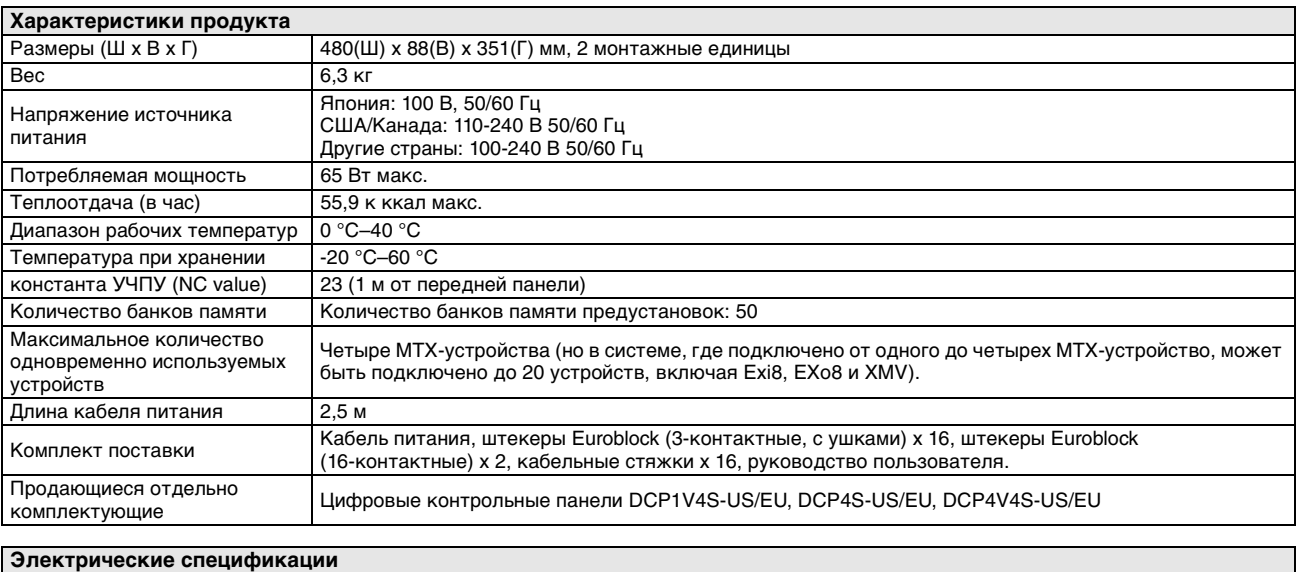

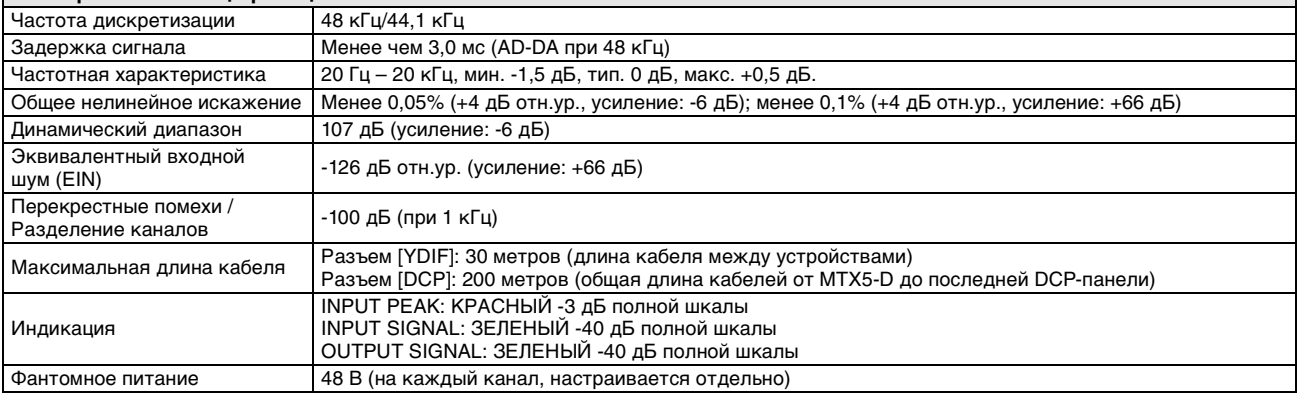

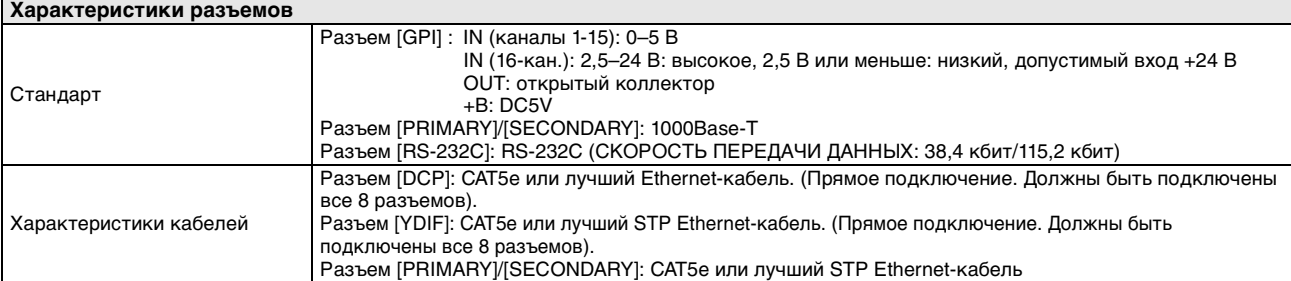

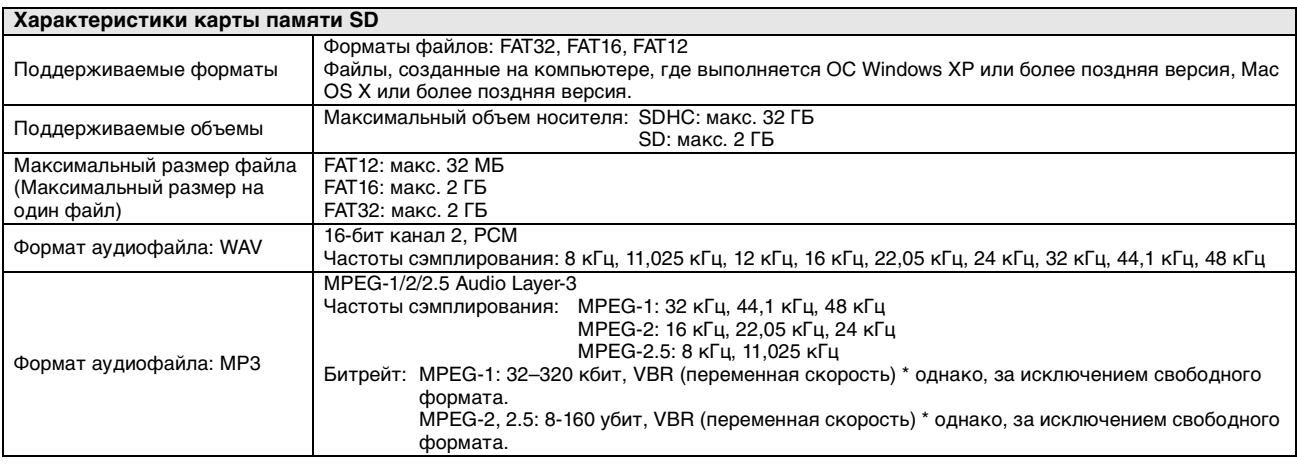

\* Технические характеристики и внешний вид устройства могут изменяться без уведомления.

**Европейские модели** Пусковой ток базируется на EN 55103-1:2009 2 А (при первоначальном включении) 2 А (после прерывания питания на 5 сек.) Соответствует стандартам условий эксплуатации: E1, E2, E3 и E4

# <span id="page-29-0"></span>**Характеристики ввода-вывода**

# **ХАРАКТЕРИСТИКИ АНАЛОГОВОГО ВВОДА**

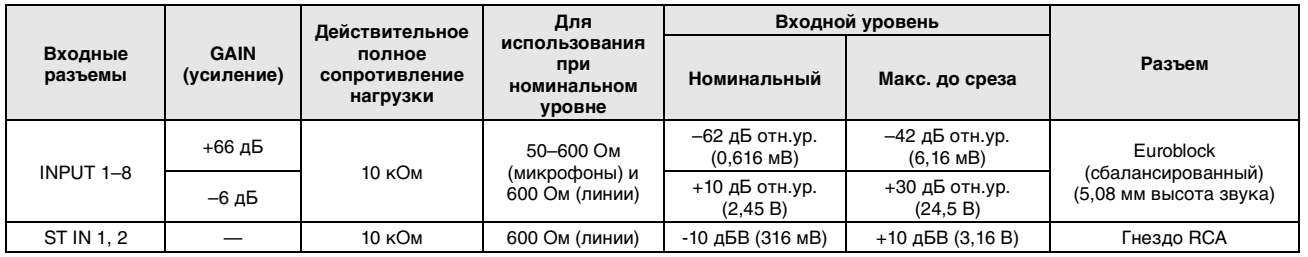

• В данных характеристиках 0 дБ отн.ур. = 0,775 среднеквадратических вольт (Вср.кв.), 0 дБв = 1,00 Вср.кв.

• Все входные АЦП являются линейными, 24-разрядными, с 128-кратной передискретизацией.

• Напряжение +48 В постоянного тока (фантомное питание) подается на разъемы типа INPUT EUROBLOCK посредством отдельного управляемого программой переключателя.

# **ХАРАКТЕРИСТИКИ АНАЛОГОВОГО ВЫВОДА**

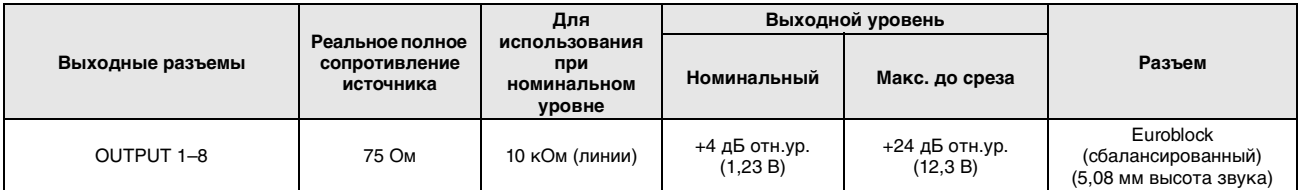

• В данных характеристиках 0 дБ отн.ур. = 0,775 Вср.кв.

• Все выходные АЦП являются 24-разрядными, с 128-кратной передискретизацией.

# <span id="page-29-1"></span>**Габаритные размеры**

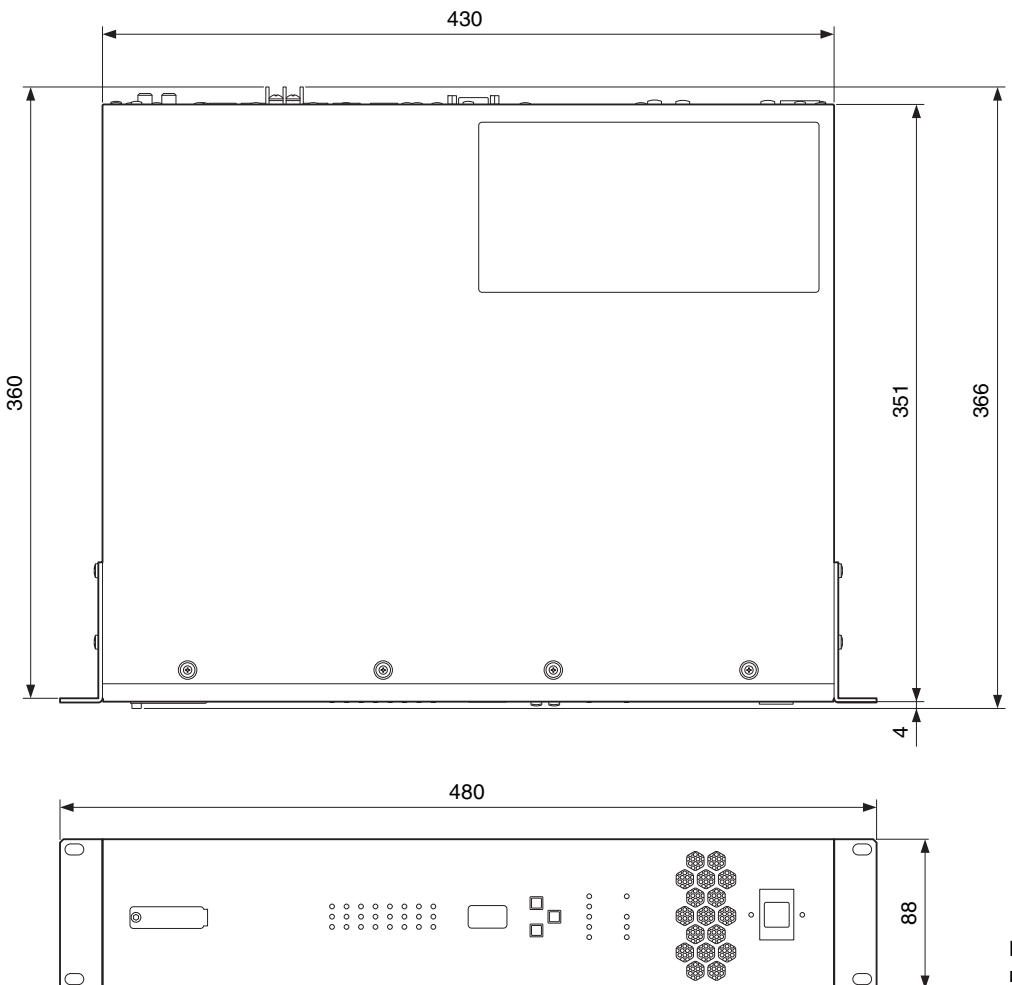

Единица измерения: мм

<span id="page-30-1"></span><span id="page-30-0"></span>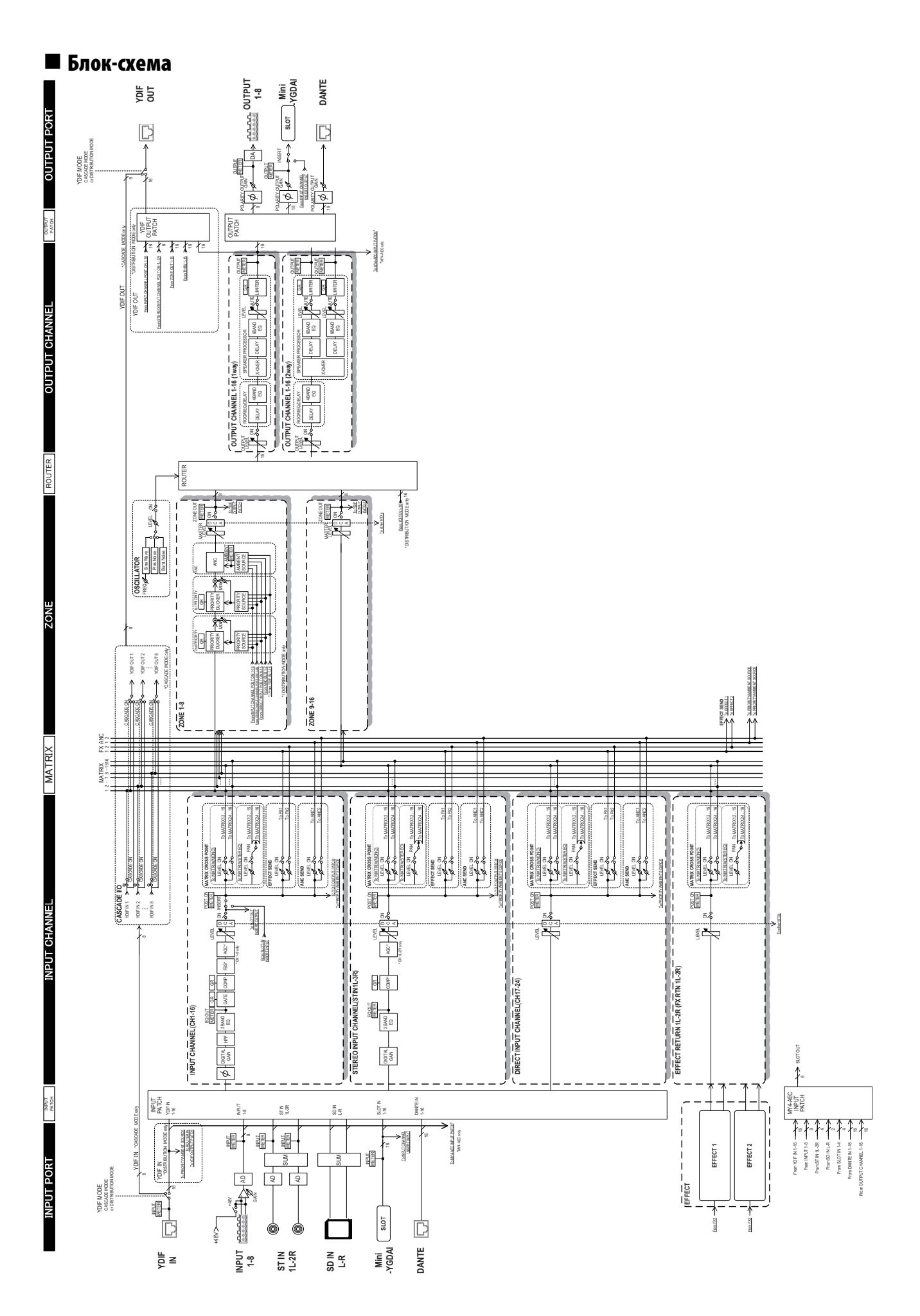

# <span id="page-31-0"></span>■ Предметный указатель

# Символы

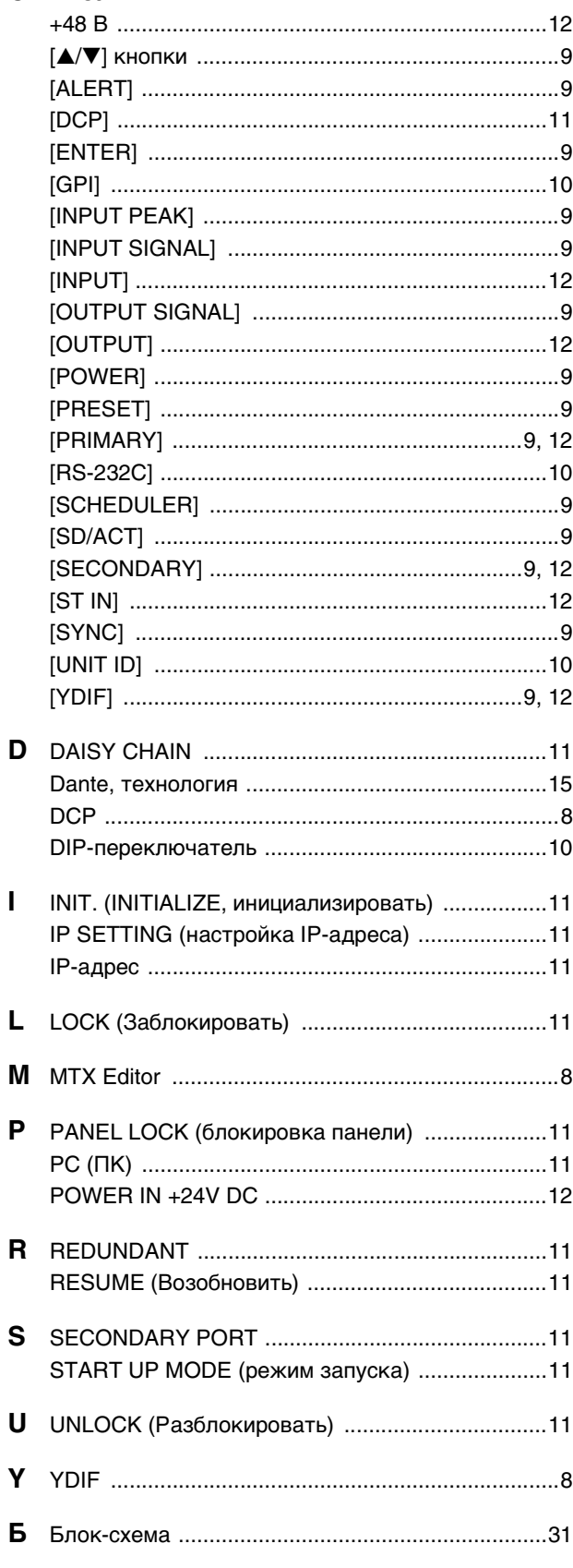

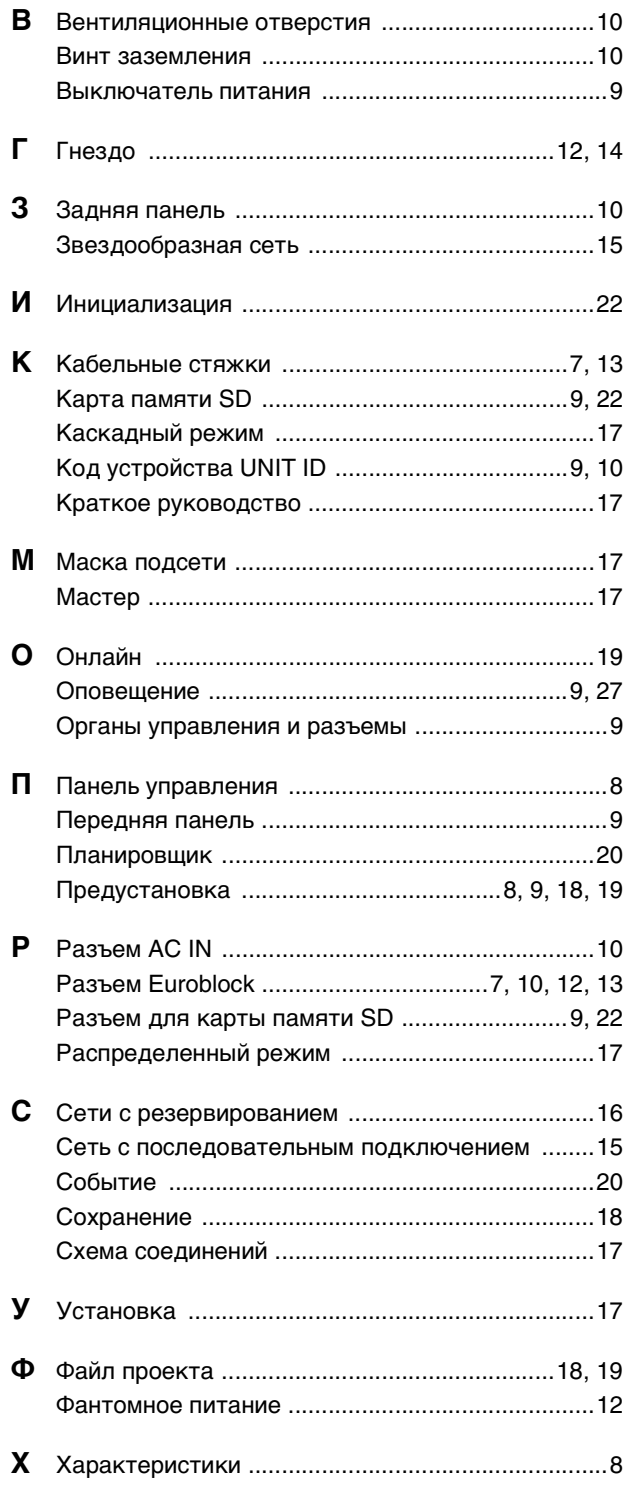

# **Important Notice: Guarantee Information for customers in European Economic Area (EEA) and Switzerland**

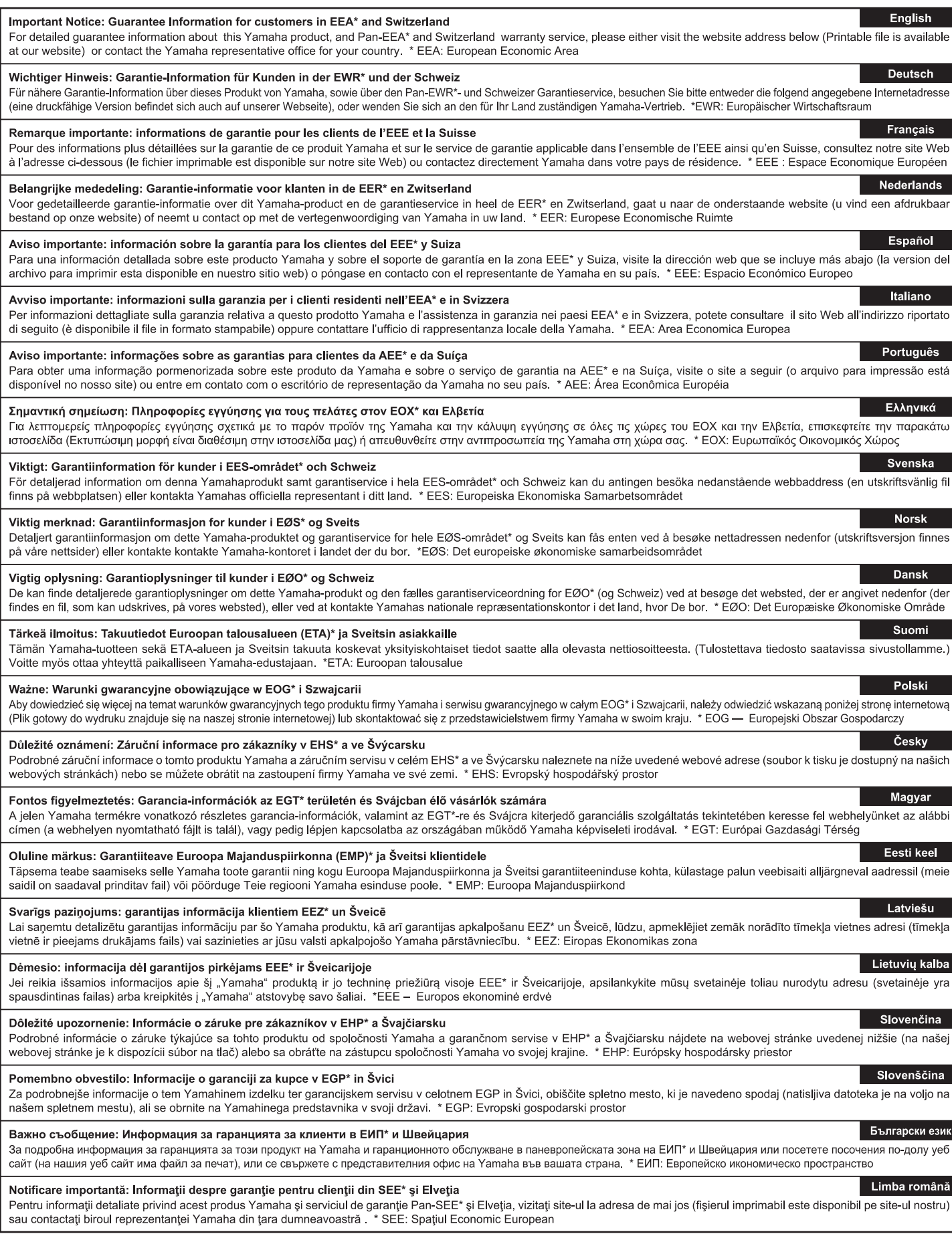

# http://europe.yamaha.com/warranty/

For details of products, please contact your nearest Yamaha representative or the authorized distributor listed below.

Pour plus de détails sur les produits, veuillez-vous adresser à Yamaha ou au distributeur le plus proche de vous figurant dans la liste suivante.

Die Einzelheiten zu Produkten sind bei Ihrer unten aufgeführten Niederlassung und bei Yamaha Vertragshändlern in den jeweiligen Bestimmungsländern erhältlich.

Para detalles sobre productos, contacte su tienda Yamaha más cercana o el distribuidor autorizado que se lista debajo.

## **NORTH AMERICA**

#### **CANADA**

**Yamaha Canada Music Ltd.** 135 Milner Avenue, Toronto, Ontario, M1S 3R1, Canada Tel: 416-298-1311

#### **U.S.A.**

**Yamaha Corporation of America**  6600 Orangethorpe Avenue, Buena Park, CA 90620, U.S.A.

Tel: 714-522-9011

# **CENTRAL & SOUTH AMERICA**

# **MEXICO**

**Yamaha de México, S.A. de C.V.** Av. Insurgentes Sur 1647 Piso 9, Col. San José Insurgentes, Delegación Benito Juárez, México, D.F., C.P. 03900 Tel: 55-5804-0600

#### **BRAZIL**

**Yamaha Musical do Brasil Ltda.** Rua Joaquim Floriano, 913 - 4º andar, Itaim Bibi, CEP 04534-013 São Paulo, SP. BRAZIL Tel: 011-3704-1377

#### **ARGENTINA**

**Yamaha Music Latin America, S.A., Sucursal Argentina** Olga Cossettini 1553, Piso 4 Norte, Madero Este-C1107CEK Buenos Aires, Argentina Tel: 011-4119-7000

**VENEZUELA Yamaha Music Latin America, S.A., Sucursal Venezuela** C.C. Manzanares Plaza P4 Ofic. 0401- Manzanares-Baruta Caracas Venezuela Tel: 58-212-943-1877

**PANAMA AND OTHER LATIN AMERICAN COUNTRIES/ CARIBBEAN COUNTRIES** 

**Yamaha Music Latin America, S.A.** Torre Banco General, Piso No.7, Marbella, Calle 47 y Aquilino de la Guardia, Ciudad de Panamá, República de Panamá Tel: +507-269-5311

#### **EUROPE**

**THE UNITED KINGDOM/IRELAND Yamaha Music Europe GmbH (UK)** Sherbourne Drive, Tilbrook, Milton Keynes, MK7 8BL, U.K. Tel: 01908-366700

#### **GERMANY Yamaha Music Europe GmbH** Siemensstraße 22-34, 25462 Rellingen, Germany Tel: 04101-3030

**SWITZERLAND/LIECHTENSTEIN Yamaha Music Europe GmbH Branch Switzerland in Zürich** Seefeldstrasse 94, 8008 Zürich, Switzerland Tel: 044-387-8080

**AUSTRIA/BULGARIA Yamaha Music Europe GmbH Branch Austria** Schleiergasse 20, A-1100 Wien, Austria Tel: 01-60203900

### **CZECH REPUBLIC/HUNGARY/ ROMANIA/SLOVAKIA/SLOVENIA**

**Yamaha Music Europe GmbH Branch Austria (Central Eastern Europe Office)** Schleiergasse 20, A-1100 Wien, Austria Tel: 01-60203900

**POLAND/LITHUANIA/LATVIA/ESTONIA Yamaha Music Europe GmbH Branch Poland Office**

ul. Wrotkowa 14 02-553 Warsaw, Poland Tel: 022-500-2925

PA36

#### **MALTA Olimpus Music Ltd.**

- The Emporium, Level 3, St. Louis Street Msida MSD06
- Tel: 02133-2144
- **NETHERLANDS/BELGIUM/ LUXEMBOURG**
- **Yamaha Music Europe Branch Benelux**

Clarissenhof 5-b, 4133 AB Vianen, Netherlands Tel: 0347-358 040

#### **FRANCE**

**Yamaha Music Europe**  7 rue Ambroise Croizat, Zone d'activites Pariest, 77183 Croissy-Beaubourg, France Tel: 01-64-61-4000

#### **ITALY**

**Yamaha Music Europe GmbH, Branch Italy** Viale Italia 88, 20020 Lainate (Milano), Italy Tel: 02-935-771

# **SPAIN/PORTUGAL**

**Yamaha Music Europe GmbH Ibérica, Sucursal en España**

Ctra. de la Coruna km. 17,200, 28231 Las Rozas (Madrid), Spain Tel: +34-91-639-88-88

#### **GREECE**

**Philippos Nakas S.A. The Music House** 147 Skiathou Street, 112-55 Athens, Greece Tel: 01-228 2160

**SWEDEN/FINLAND/ICELAND Yamaha Music Europe GmbH Germany filial Scandinavia** J. A. Wettergrensgata 1, Box 30053

S-400 43 Göteborg, Sweden Tel: +46 31 89 34 00

# **DENMARK**

**Yamaha Music Europe GmbH, Tyskland – filial Denmark**

Generatorvej 6A, DK-2730 Herlev, Denmark Tel: 44 92 49 00

# **NORWAY**

**Yamaha Music Europe GmbH Germany - Norwegian Branch** Grini Næringspark 1, N-1361 Østerås, Norway Tel: 67 16 78 00

#### **RUSSIA**

**Yamaha Music (Russia) LLC.** Room 37, bld. 7, Kievskaya street, Moscow, 121059, Russia Tel: 495 626 5005

**OTHER EUROPEAN COUNTRIES Yamaha Music Europe GmbH** Siemensstraße 22-34, 25462 Rellingen, Germany Tel: +49-4101-3030

#### **AFRICA**

**Yamaha Music Gulf FZE** Office JAFZA 16-512, P.O.Box 17328, Jebel Ali - Dubai, UAE Tel: +971-4-881-5868

#### **MIDDLE EAST**

#### **TURKEY**

**Yamaha Music Europe GmbH Merkezi Almanya Türkiye İstanbul Şubesi** Maslak Meydan Sokak No:5 Spring Giz Plaza Bağımsız Böl. No:3, 34398 Şişli İstanbul Tel: +90-212-999-8010

**CYPRUS Yamaha Music Europe GmbH** Siemensstraße 22-34, 25462 Rellingen, Germany Tel: 04101-3030

#### **OTHER COUNTRIES Yamaha Music Gulf FZE** Office JAFZA 16-512, P.O.Box 17328, Jebel Ali - Dubai, U.A.E Tel: +971-4-881-5868

# **THE PEOPLE'S REPUBLIC OF CHINA**

**Yamaha Music & Electronics (China) Co.,Ltd.** 2F, Yunhedasha, 1818 Xinzha-lu, Jingan-qu, Shanghai, China Tel: 021-6247-2211

**ASIA**

#### **INDIA**

**Yamaha Music India Pvt. Ltd.**

Spazedge building, Ground Floor, Tower A, Sector 47, Gurgaon- Sohna Road, Gurgaon, Haryana, India Tel: 0124-485-3300

### **INDONESIA**

**PT. Yamaha Musik Indonesia (Distributor)**  Yamaha Music Center Bldg. Jalan Jend. Gatot Subroto Kav. 4, Jakarta 12930, Indonesia Tel: 021-520-2577

#### **KOREA**

**Yamaha Music Korea Ltd.** 8F, 9F, Dongsung Bldg. 158-9 Samsung-Dong, Kangnam-Gu, Seoul, Korea Tel: 02-3467-3300

#### **MALAYSIA**

**Yamaha Music (Malaysia) Sdn., Bhd.**

No.8, Jalan Perbandaran, Kelana Jaya, 47301 Petaling Jaya, Selangor, Malaysia Tel: 03-78030900

#### **SINGAPORE**

**Yamaha Music (Asia) Private Limited** Block 202 Hougang Street 21, #02-00, Singapore 530202, Singapore Tel: 65-6747-4374

#### **TAIWAN**

**Yamaha Music & Electronics Taiwan Co.,Ltd.** 3F, No.6, Section 2 Nan-Jing East Road, Taipei, Taiwan R.O.C. Tel: 02-2511-8688

**THAILAND**

# **Siam Music Yamaha Co., Ltd.**

3, 4, 15 and 16th floor, Siam Motors Building, 891/1 Rama 1 Road, Wangmai, Pathumwan, Bangkok 10330, Thailand Tel: 02-215-2622

**VIETNAM**

**Yamaha Music Vietnam Company Limited** 15th Floor, Nam A Bank Tower, 201-203 Cach Mang Thang Tam St., Ward 4, Dist.3, Ho Chi Minh City, Vietnam Tel: +84-8-3818-1122

#### **OTHER ASIAN COUNTRIES**

**Yamaha Corporation Sales & Marketing Division**

Nakazawa-cho 10-1, Naka-ku, Hamamatsu, Japan 430-8650 Tel: +81-53-460-2312

#### **OCEANIA**

#### **AUSTRALIA**

**Yamaha Music Australia Pty. Ltd.** Level 1, 99 Queensbridge Street, Southbank, Victoria 3006, Australia Tel: 3-9693-5111 **COUNTRIES AND TRUST TERRITORIES IN PACIFIC OCEAN Yamaha Corporation Sales & Marketing Division** Nakazawa-cho 10-1, Naka-ku, Hamamatsu, Japan 430-8650 Tel: +81-53-460-2312

# ДЛЯ ЗАМЕТОК

Yamaha Pro Audio global web site: **http://www.yamahaproaudio.com/**

Yamaha Manual Library: **http://www.yamaha.co.jp/manual/**

> C.S.G., PA Development Division © 2013-2014 Yamaha Corporation

> > ZE93010 402YJHD-C0 Printed in China